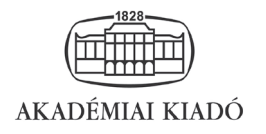

# Mentálhigiéné és Pszichoszomatika

25 (2024) 1, 36–55

DOI: [10.1556/0406.2024.00028](https://doi.org/10.1556/0406.2024.00028) © 2023, A Szerzők

EREDETI KÖZLEMÉNY

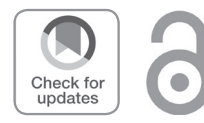

# **Statisztikai elemzések a ROP-R szoftver segítségével és szemléltetésük egy kötődéskutatás adataival**

# VARGHA András<sup>1,2\*</sup> D - BÁNSÁGI Péter<sup>3</sup> - JANTEK Gyöngyvér<sup>[4](https://orcid.org/0000-0002-5345-1273)</sup>

<sup>1</sup> Károli Gáspár Református Egyetem Pszichológiai Intézet, Budapest, Magyarország

- $^2$  ELTE Eötvös Loránd Tudományegyetem Pszichológiai Intézet, Budapest, Magyarország
- 3 Matematikus mérnök, Budajenő, Magyarország

 $^4$  ELTE Eötvös Loránd Tudományegyetem Pszichológiai Doktori Iskola, Budapest, Magyarország

Beérkezett: 2021. július 9.; elfogadva: 2022. augusztus 28.

### ABSZTRAKT

Tanulmányunkban egy ingyenes, kétnyelvű (magyar és angol) és egyszerűen használható többváltozós statisztikai programcsomagot, a ROP-R-t mutatjuk be, amely jól használható pszichológiai kutatások statisztikai elemzésében. A ROP-R a ROPstat programcsomag olyan fejlesztésének tekinthető, amely a többváltozós statisztika három fontos témakörében (regresszióelemzés, főkomponens- és faktoranalízis, illetve klaszteranalízis) teljes körű statisztikai elemzések végrehajtására alkalmas. Különlegessége, hogy a statisztikai menüjében kiválasztott és beállított elemzésekhez R-scripteket ír, azokat automatikusan lefuttatja, majd a kapott eredményeket táblázatos formában ROP-R-ben megjeleníti, illetve az eredményekhez tartozó fontosabb grafikonokat standard formátumú (jpg vagy pdf) képfájlokban elmenti. A ROP-R moduljainak bemutatása után egy kötődéskutatás adatain végzett többváltozós elemzéssor segítségével szemléltetjük hasznosságát a pszichológiai kutatásokban.

#### KULCSSZAVAK

ROP-R, ROPstat, többváltozós statisztikai elemzések

# **Statistical analyses using ROP-R software and illustrating them with data from an attachment survey**

#### ABSTRACT

In our study, we present a free, bilingual (Hungarian and English) and easy-to-use multivariate statistical software package, ROP-R, which is useful for statistical analysis of psychological research. ROP-R can be considered as an enhancement of the ROPstat software package for performing full statistical analyses in three important areas of multivariate statistics (regression analysis, principal component and factor analysis, and cluster analysis). Its special feature is that it writes R-scripts for the analyses selected and set up in the statistical menu, runs them automatically, then displays the results in tabular form in ROP-R and saves the main graphs of the results in standard image files (jpg or pdf). After a presentation of the modules of ROP-R, its usefulness in psychological research will be illustrated by a series of multivariate analyses on data from an attachment study.

#### **KEYWORDS**

ROP-R, ROPstat, multivariate statistical analyses

# 1. BEVEZETÉS

Manapság a pszichológiai kutatások nélkülözhetetlen részei a statisztikai elemzések, amelyek jól megszerkesztett statisztikai szoftverek segítségével végezhetők el. Ilyen például a ROPstat ([Vargha, 2016](#page-19-0); [Vargha, 2020](#page-19-0), Melléklet), azon kevés magyar fejlesztésű szoft-

\* Levelező szerző: Prof. Dr. Vargha András, Károli Gáspár Református Egyetem Pszichológiai Intézet, 1037 Budapest, Bécsi út 324. E-mail: [v](mailto:szabo.tunde@public.semmelweis)argha.andras@kre.hu

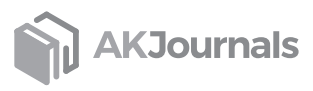

verek egyike, amely nemzetközi elismertséget szerzett [\(Var](#page-19-0)[gha, Torma, & Bergman, 2015](#page-19-0)). A ROPstat egy általános és széles spektrumú statisztikai programcsomag, amely három területen nyújt különleges lehetőségeket: robusztus eljárások (R), ordinális elemzések (O), valamint mintázatfeltáró (pattern oriented) módszerek (P).

Sok közülük semmilyen más ismertebb programcsomagban nem érhető el. Minden érdeme mellett a ROPstat hiányossága, hogy kevés többváltozós statisztikai elemzés végrehajtására alkalmas, például nem lehet benne nemlineáris regressziót vagy dimenziócsökkentő eljárásokat (pl. faktoranalízist) végrehajtani.

Egészen a közelmúltig fizetős programcsomagok (pl. SPSS, SAS, Mplus stb.) uralták a statisztikai szoftverpiacot. Úgy 20 évvel ezelőtt azonban egy nyílt forráskódú, ingyenes R szoftver [\(R Core Team, 2021\)](#page-18-0) megjelenésével új szemlélet kezdett meghonosodni a szoftverfejlesztők és -felhasználók körében. Az R kezdetben egy sima programozási nyelvként indult, amelyet statisztikusok fejlesztettek ki matematikai számításokra. Mára hatalmas szoftverrendszerré nőtte ki magát, interaktív adatelemző környezettel. Óriási előnye, hogy ingyenes<sup>1</sup>, és hogy szinte minden fontos programozási feladatra létezik R-ben egy vagy több megoldás. Az R CRAN nevű archívumában<sup>2</sup> több mint 16 000 szabadon letölthető adatfeldolgozási és egyéb számolási eljárás áll a felhasználók rendelkezésére széles körű dokumentációval együtt, speciális programok (az R-ben ezek neve *package* vagy *library*) formájában. Az R-rel kapcsolatban az egyetlen nehézség, hogy a statisztikai elemzésekhez szigorú szintaktikai szabályoknak eleget tevő utasításcsokrokat (ún. scripteket) kell írni, ahol többnyire még a kisbetű-nagybetű megkülönböztetés is fontos.

E nehézség leküzdésére újabban két felhasználóbarát és az R-hez hasonlóan ingyenes statisztikai programcsomagot is kifejlesztettek, ezek a JASP ([JASP Team, 2022\)](#page-18-0) és a jamovi ([The jamovi project, 2021](#page-18-0); [Şahin és Aybek, 2019\)](#page-18-0). Közös alapelvük egy olyan ingyenes és nyílt statisztikai platform kifejlesztése, amely könnyen használható, s amely a standard statisztikai repertoár (*t*-próbák, korrelációelemzés, regresszióanalízis, gyakorisági táblázatok elemzése khi-négyzet-próbával és log-lineáris modellekkel, ANOVA, ANCOVA és MANOVA, reliabilitásvizsgálatok, főkomponens-analízis, feltáró- és megerősítő [ún. konfirmatív] faktoranalízis) mellett számos új és fontos statisztikai módszert tartalmaz. A JASP esetében a különleges módszerek között megemlíthetjük például a bayesi statisztikai módszereket, a hálózat- és metaelemzéseket, a strukturális egyenletekkel történő modellezés (SEM) módszerét, s ennek keretében a komplex mediációs elemzést.<sup>3</sup> A jamovi esetében úgyszintén megtaláljuk a bayesi statisztikai módszereket, SEM-et, útelemzést és a komplex mediációs elemzést, továbbá a hatásmérték-elemzést, a statisztikaierő-elemzést,

a Wilcox-féle robusztus elemzéseket, a túlélésanalízist és a látens osztály elemzést.<sup>4</sup>

Ezt a filozófiát magukévá téve határozták el a ROPstat szoftver fejlesztői (jelen tanulmány első két szerzője), hogy a ROPstat keretét felhasználva kifejlesztik annak ROP-R elnevezésű többváltozós változatát, amely az R-hez hasonlóan ingyenes, s amely a JASP-hoz és a jamovihoz hasonlóan felhasználóbarát keretet biztosít R-programokon alapuló többváltozós statisztikai elemzések futtatásához.

A ROP-R első, 1.0-s verziója 2022 tavaszán készült el, s tekintve, hogy a ROPstat többváltozós bővítése, a [www.](www.ropstat.com) [ropstat.com](www.ropstat.com) weboldalról tölthető le. ROP-R legfontosabb jellemzői az alábbiak.

- 1. ROP-R kétnyelvű (magyar és angol) többváltozós statisztikai szoftver, amelynek jelenlegi 10 modulja a többváltozós statisztika alábbi három témakörében kínál teljes körű statisztikai elemzéseket: regresszióelemzés, dimenzióredukció (főkomponens- és faktoranalízis), valamint klaszteranalízis.
- 2. A kiválasztott statisztikai elemzés minden modul esetében egy átlátható, egyszerű ROP-R menüablakban paraméterezhető és futtatható.
- 3. Az elemzés elindítása után a ROP-R létrehoz egy R számára olvasható adatfájlt és egy vagy több megfelelő R-scriptet, amelyeket lefuttatva a kapott R-outputot tetszetős formára hozza, és elhelyezi azt a ROP-R nézőkében.
- 4. Ezeket a scripteket ROP-R a felhasználó által elérhető szövegfájlokba írja, amelyek hasznosak lehetnek az R szoftvert tanulók számára az R-scriptek megértésében, az R-ben már korábbi tapasztalatokkal rendelkezők számára pedig a ROP-R-belinél komplikáltabb elemzések R-beli elvégzéséhez.

Ismerve JASP és jamovi fentebb már taglalt széles spektrumú kínálatát a statisztikai elemzésekben, felmerül a kérdés, hogy mi szükség van a ROP-R-re? A fejlesztőinek célkitűzése szerint a ROP-R nem kíván olyan átfogó statisztikai szoftver lenni, mint a JASP és a jamovi, mégis vannak előnyei, mint kompetitív alternatív lehetőségé, amelyek az alábbiak szerint fogalmazhatók meg.

– A ROPstat Magyarországon széles körben ismert ([Vargha, 2008](#page-19-0), [2016](#page-19-0)). A ROPstatot rendszeresen használók örömmel vehetik, hogy a ROP-R-rel futtathatnak standard többváltozós statisztikai elemzéseket a ROPstatéval teljesen megegyező keretben. A ROP-Rben például ugyanolyan a programon belül a változók kezelése, a fájlkezelés, az adatok szerkesztése, a transzformációk, és mindaz végrehajtható benne, ami a ROPstatban, kivéve annak statisztikai elemzéseit. Mivel adatkezelési lehetőségei is ugyanazok, a ROP-R a ROPstatra specifikus \*.msw adatfájlokat is mindenféle konverzió nélkül be tudja olvasni.

<sup>4</sup> Lásd<https://www.jamovi.org/library.html>

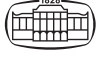

<sup>1</sup> Kivéve az üzleti célú vállalkozásokat

<sup>2</sup> [https://cran.r-project.org/web/packages/available\\_packages\\_](https://cran.r-project.org/web/packages/available_packages_by_name.html) [by\\_name.html](https://cran.r-project.org/web/packages/available_packages_by_name.html)

<sup>3</sup> Lásd [https://r4stats.com/articles/software-reviews/jasp/?utm\\_](https://r4stats.com/articles/software-reviews/jasp/?utm_content=cmp-true) [content=cmp-true](https://r4stats.com/articles/software-reviews/jasp/?utm_content=cmp-true)

- A ROP-R az angolon kívül magyar nyelvre is beállítható, amikor is nemcsak a szoftver kommunikációs nyelve, hanem az eredménylista is magyar nyelvű.
- A ROP-R több olyan statisztikai elemzés végrehajtására is alkalmas, amelyek közvetlenül nem érhetők el sem a JASP, sem a jamovi keretében, sem más közismert, menü vezérelte szoftverben. Ilyen például a polinomiális regresszióelemzés, a *k*-medoid és a *k*-medián nemhierarchikus klaszterelemzés vagy a modell-alapú klaszteranalízis.

A jelen tanulmányban először a ROP-R általános jellemzőit és a futásához szükséges technikai feltételeket foglaljuk össze, majd részletesen ismertetjük a ROP-R tíz többváltozós statisztikai modulját. Végül egy kötődéskutatás [\(Jantek](#page-17-0)  [és Vargha, 2016](#page-17-0)) adatainak felhasználásával szemléltetjük a ROP-R moduljainak a használatát.

# 2. A ROP-R ÁLTALÁNOS JELLEMZŐI ÉS A FUTTATÁSÁHOZ SZÜKSÉGES TECHNIKAI FELTÉTELEK

A ROP-R tulajdonképpen a fizetős ROPstat szoftver ingyenes többváltozós kiegészítése. A ROPstattal kapcsolatos minden információ megtalálható [Vargha és munkatársai](#page-19-0)  [\(2015\)](#page-19-0), [Vargha \(2016\)](#page-19-0), illetve [Vargha \(2019](#page-19-0), Melléklet) művében, illetve a <www.ropstat.com>weboldalon. Fontos, hogy a ROPstattal való szoros kapcsolata ellenére a ROP-R önálló szoftver, amely a ROPstat nélkül is futtatható, sőt, még az sem szükséges, hogy a ROPstat telepítve legyen a gépen. Mivel a ROP-R a programból futtat R-scripteket, működésének feltétele, hogy az R szoftver (speciálisan annak [Rcmd.](Rcmd.exe) [exe](Rcmd.exe) programja) installálva legyen. Az ezzel kapcsolatos teendőket az alábbiakban részletezzük.

# 2.1. Az R szoftverrel kapcsolatos teendők ROP-R telepítése előtt és után

Az R szoftver R-4.1.3 verzióját telepíteni kell a számítógépre ([https://www.filehorse.com/download-r-for-windows/](https://www.filehorse.com/download-r-for-windows/old-versions/) [old-versions/\)](https://www.filehorse.com/download-r-for-windows/old-versions/), annak 64 bites futásokat is lehetővé tevő x64 moduljával együtt. Újabb R-verziók esetében (4.2.0 és afölött) a ROP-R olykor nem működik megfelelően.

A következő lépésben több R-package-et kell installálni, a következőképpen.

R-nek van egy RGui.exe nevű keretprogramja (ugyanabban a mappában, ahol az Rcmd.exe), ezt kell először is elindítani.

Ha a gépen korábban már használták az RGui-t és installáltak benne R-package-et, akkor be kell másolni az alábbi utasításokat egy csomagban az RGui konzoljába (pl. a Ctrl+C, Ctrl+V billentyűkombináció segítségével), majd megnyomni az Enter billentyűt.

install.packages("cluster", dependencies = TRUE) install.packages("jmv", dependencies = TRUE) install.packages("psych", dependencies = TRUE) install.packages("olsrr", dependencies = TRUE)

install.packages("GPArotation", dependencies = TRUE) install.packages("lavaan", dependencies = TRUE) install.packages("lavaanPlot", dependencies = TRUE) install.packages("factoextra", dependencies = TRUE) install.packages("ggplot2", dependencies = TRUE) install.packages("ClusterR", dependencies = TRUE) install.packages("Gmedian", dependencies = TRUE) install.packages("mclust", dependencies = TRUE) install.packages("MBESS", dependencies = TRUE) install.packages("MASS", dependencies = TRUE) install.packages("haven", dependencies = TRUE)

Ennek hatására az RGui installálja az utasításokban megadott package-eket (több perc kell hozzá), ami után az RGui-ből ki lehet lépni.

Ha a gépen RGui-ben korábban még nem installáltak R-package-et, akkor a fenti b. alpont installáló utasításai közül először csak az elsőt célszerű bemásolni az RGui konzoljába, majd futtatni azt az Enter billentyűvel. Fogadjuk el a program által felkínált mentési helyet, majd a sikeres installálás után másoljuk be a többi utasítást is egy csomagban és futtassuk őket. Néha az RGui esetében problémába ütközik az új package-ek egy csomagban történő installálása. Ilyenkor érdemes a package-eket egyenként installálni (azaz a fenti lista sorait RGui-be egyenként bemásolni és az Enter billentyű megnyomásával futtatni).

## 2.2. A ROP-R moduljainak futtatásával kapcsolatos általános tudnivalók

- 1. A ROP-R szoftver Windows platformon, a ROP-R.exe program segítségével futtatható, amely a<www.ropstat.com> weboldalról tölthető le (ott a ROP-R ikonra kattintva). A program sikeres installálás után a "c:\\_vargha\ropstat" mappában lesz elhelyezve (ez egyébként a ropstat.exe program helye is). A ROP-R.exe program innen is futtatható, de gyakori használat esetén célszerű a ROP-R számára parancsikont elhelyezni az asztalon vagy a tálcán.
- 2. A fentebb taglalt lépések után a ROP-R elindítható, és az adatállományok ugyanúgy olvashatók be benne, mint a ROPstatban. A beolvasáskor az alapértelmezett fájltípus a ROPstat msw típusa. Ezenkívül a ROP-R elfogad Excel fájlokat<sup>5</sup> (xls vagy xlsx kiterjesztéssel), szövegfájlokat tabulátorral formattálva vagy csv formátumban, valamint SPSS sav és por adatfájlokat.
- 3. Az R telepítése során felmásolt Rcmd.exe program elérési útját a ROP-R többváltozós moduljainak első használata előtt be kell állítani a ROP-R Beállítások/R-path menüpontjában. Standard telepítés során ez az elérési út: c:\Program Files\R\R-4.1.3\bin\i386\Rcmd.exe, de a c:\ Program Files\R\R-4.1.3\bin\x64\Rcmd.exe szintén használható. Ez utóbbi 64 bites eljárások esetén gyorsabb futásokat eredményez, mint az előbbi.<sup>6</sup>

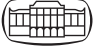

<sup>5</sup> Excel fájlok beolvasásakor az adatfájlt tartalmazó munkalapot kell aktív lapnak beállítani.

<sup>6</sup> Vö. [https://askubuntu.com/questions/54296/difference-between](https://askubuntu.com/questions/54296/difference-between-the-i386-download-and-the-amd64)[the-i386-download-and-the-amd64](https://askubuntu.com/questions/54296/difference-between-the-i386-download-and-the-amd64)

- 4. Mindezek után, ha beolvasunk egy adatfájlt, akkor a ROP-R többváltozós moduljai a "Többváltozós\_elemzések\_R\_segítségével" menüpont segítségével futtathatók.
- 5. Egy modul elindítása során a ROP-R mindig elkészít és futtat egy vagy több R scriptet (futás alatt jelezve ezt a képernyőn). Ezután az eredmények tetszetős táblázatokba rendezve megtekinthetők a ROP-R nézőkéjében, ahonnan a táblázati formák megtartásával Excelbe vagy Wordbe átküldhetők, illetve egyszerűen átmásolhatók.
- 6. A ROP-R fontos tulajdonsága, hogy az elemzésekhez elkészített R-scriptek \*.r formátumú (pl. EFA.r, CFA.r, PolReg.r, MBCA.r stb.) szövegfájlokba íródnak, egy speciális mappában (c:\\_vargha\ropstat\aktualis), amelyek az elemzések után a felhasználó által elérhetők, és a ROP-R-ből való kilépés után önállóan is futtathatók R-ben (pl. RGui vagy RStudio segítségével).
- 7. Ha a futtatás során grafikus ábrák is készülnek (pl. mediációs elemzés vagy konfirmatív faktoranalízis során útvonalábra, vagy hierarchikus klaszteranalízisben dendrogram), akkor a ROP-R ezeket ugyanebben a mappában helyezi el, pdf vagy jpg kiterjesztésű fájlokban.
- 8. Egyes elemzések (pl. az összes regressziós elemzés) során a nyers R-outputok is megőrződnek ebben a mappában, egy oo.txt nevű szövegfájlban, továbbá a ROP-R az R-package-ek futtatása során kapott futási visszajelzéseket is összegyűjti, és ugyanitt elmenti egy Rreport.txt nevű szövegfájlban. Ha az R nem találja a futtatni kívánt valamelyik R-package-et, vagy problémát talál a ROP-R által elkészített R-scriptben, erről ebben a fájlban és a ROP-R outputján tájékozódhatunk.

# 3. A ROP-R STATISZTIKAI MENÜRENDSZERE

Ebben a fejezetben a ROP-R moduljait a statisztikai elemzés típusa szerint bontva három csoportban mutatjuk be: regressziós elemzések, főkomponens- és faktorelemzések (dimenzió redukciók), illetve klaszteranalízisek, amelyek ROP-R-ben a "Többváltozós\_elemzések\_R\_segítségével" menüponttal futtathatók. Megjegyezzük, hogy a ROP-R többi menüpontja (Fájl, Szerkesztés, Esetek, Változók, Transzformációk stb.) ugyanúgy használható, mint a ROPstatban (vö. [Vargha és mtsai, 2015;](#page-19-0) [Vargha, 2016](#page-19-0); [Vargha, 2020](#page-19-0), Melléklet), illetve a legtöbb más statisztikai szoftverben.

### 3.1. A ROP-R regressziós moduljai

A ROP-R az alábbi három regressziós modult tartalmazza, melyek a jamovi ([The jamovi project, 2021;](#page-18-0) [Şahin és Aybek,](#page-18-0) [2019](#page-18-0)) *jmv* R-package-ére építenek: hierarchikus regresszió, polinomiális regresszió, valamint bináris logisztikus regresszió.

#### 3.1.1. Hierarchikus regresszió (HierR)

Ebben a modulban minden függő változót a kijelölt független (magyarázó) változók együttesével magyarázunk egy többszörös lineáris regressziós modellben (vö. [de Jong,](#page-18-0)  [1999;](#page-18-0) [Tabachnick & Fidell, 2013](#page-18-0), 5. fejezet; [Vargha, 2019](#page-19-0), 1. fejezet). A független változókat egy blokkindex segítségével különböző csoportokba (blokkokba) sorolhatjuk. A blokkindexek 1 és 9 közötti egész számok, az azonos blokkindexű változók ugyanabba a blokkba tartoznak. HierR segítségével mérhető és tesztelhető, hogy a független változók egymás utáni blokkjai mennyire járulnak hozzá a függő változó bejóslásához.

A többszörös lineáris regresszió modelljébe a blokkok egymás után, egyenként lépnek be, így blokkonként bővül kumulatív módon a regressziós modell, erről kapta ez a módszer a *hierarchikus* nevet. Végső regressziós modellként azt a legegyszerűbb modellt fogadjuk el, amely után már nem nő szignifikánsan az *R*<sup>2</sup> többszörös korreláció négyzet, a megmagyarázott varianciaarány. Minden belépő blokk esetében az alábbi statisztikai mutatók láthatók az eredménylistán.

- Az addig belépett független változók többszörös korrelációja (*R*) a függő változóval.
- Az *R* többszörös korreláció négyzete (*R*<sup>2</sup> ), a kumulatív regressziós modell megmagyarázott varianciaaránya.
- A korrigált *R*<sup>2</sup> érték, amely a belépett változók száma és az elemszám figyelembevételével korrigálja az *R*<sup>2</sup> értékét, hogy ezzel pontosabban becsüljük az elméleti értéket.
- A kumulatív regressziós modell regressziós becslésének standard hibája.
- A kumulatív regressziós modell szignifikanciája (*F*-statisztika, szabadságfokok, *p*-érték), amellyel azt vizsgáljuk, hogy a modellbeli független változóknak van-e 0-nál erősebb prediktív ereje a függő változóra.
- Az adott blokkhoz tartozó *R*<sup>2</sup> -növekmény (*R*<sup>2</sup> +) és szignifikanciája (*F*-statisztika, szabadságfokok, *p*-érték).

Az eredménylista tartalmazza az összes kijelölt változó alapstatisztikáit, a végső modell regressziós táblázatát, valamint ezen modellre vonatkozóan a független változók multikollinearitás-diagnosztikáját. Az ezzel kapcsolatos táblázatban minden független változó esetén az *R*2-érték a többi független változó által megmagyarázott, a TOL = 1 – *R*<sup>2</sup> (az ún. tolerancia) a többi független változó által meg *nem* magyarázott varianciaarány, a VIF (variance inflating factor) pedig a TOL reciproka: VIF = 1/TOL. A multikollinearitást, vagyis a változók közti túl erős lineáris összefüggést a nagyon magas *R*2- és VIF-, illetve a nagyon alacsony TOL-értékek jelzik. A küszöbök tekintetében nincs általános egyetértés [\(O'Brien, 2007\)](#page-18-0). Van, aki szerint már 5 és 10 közötti VIF- (azaz 0,1 és 0,2 közötti TOL-) érték esetén is problémás lehet a regresszióelemzés, és 10 fölötti VIF esetén már gyakran megbízhatatlan a regressziós együtthatók becslése [\(Akinwande, Dikko, & Samson, 2015](#page-17-0)). Saját tapasztalataink alapján 20 alatti VIF értékek esetén nincs ok az aggodalomra, 20 fölötti VIF értékű független változókat érdemes, 100 fölötti VIF értékűeket pedig ki *kell* hagyni az elemzésekből. A multikollinearitást okozó független változók jelenléte esetén megbízhatatlan lesz a regressziós együtthatók becslése és szignifikanciájuk vizsgálata.

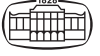

Külön lehetőségként mediációs elemzés is végezhető HierR-ben – a *lavaan* package [\(Rosseel, 2012](#page-18-0)) segítségével –, ha mindössze két blokkot jelölünk ki úgy, hogy az első blokkban 1 vagy 2 változó szerepel. Ebben az esetben indítás után a program rákérdez arra, hogy akarunk-e mediációs elemzést olyan szerepkiosztással, hogy a második blokk változóit – egyenként – mediátor változóknak tekintjük az első blokk 1 vagy 2 változója, illetve a függő változó kapcsolatában. Ha egynél több függő változót jelölünk ki, akkor a program a mediációs elemzést minden függő változóra külön végrehajtja (feltéve, hogy a kijelölt függő változók száma nem haladja meg a 9-et). Ha a második blokkban pontosan két változó szerepel, akkor a ROP-R a komplexebb, két mediátorváltozós mediációs modellek elemzését is elvégzi.

Egy másik lehetőség HierR-ben a regressziós elemzés eredményére nagy hatást gyakoroló, ún. influenszer esetek – többnyire outlierek – azonosítása és az ezt mérő Cook-féle D-távolság [\(Marzjarani, 2015\)](#page-18-0) elmentése. Rendszerint a Dmin = 4/*n* (itt *n* az elemzésre kijelölt változók mintájában a komplett esetek száma) küszöbnél nagyobb D-értékű személyeket tekintik outliereknek, bár ez nem kőbe vésett szabály. A HierR modul menüablakában a "Standard influenszer küszöb (4/*n*) szorzója" rovat alapértelmezés szerinti 1 értékének megváltoztatásával lehet ezt a küszöböt igény szerint módosítani. Ha ugyanitt bejelöljük az "Influenszer változó elmentése" opciót, akkor a ROP-R minden személyre kiszámítja és az aktuális msw adatállományhoz illeszti a D/Dmin hányadossal mért, ún. Cook-féle relatív távolságot.

A modul elemzéseinek végrehajtása után a c:\\_vargha\ ropstat\aktualis mappában megtaláljuk az elemzésekhez elkészített ideiglenes adatfájlt (tmpdat.txt), a futtatott R-scriptet (HierReg.r), a mediációs elemzésekhez tartozó egy vagy több útvonalábrát (path diagramot) modplot\*.pdf alakú nevekkel, valamint a részletes R eredménylistát (oo.txt).

#### 3.1.2. Polinomiális regresszió (PolR)

Ebben a modulban minden függő változó polinomiális kapcsolatát vizsgáljuk minden egyes független változóval. A PolR elemzés fő célja, hogy nemlineáris kapcsolatokat tárjunk fel a kijelölt független és függő változók között. PolR valójában egy olyan HierR elemzés, ahol minden *X* független és *Y* függő változó esetén *X* növekvő hatványai (*X*<sup>1</sup> = *X*, *X*2, *X*3, …) és *Y* között keressük a kapcsolatot. A nemlineáris összefüggések az 1-nél nagyobb kitevőjű hatványkomponensek szignifikáns kapcsolataiként azonosíthatók. PolR regressziós egyenletében *X* képviseli a lineáris komponenst, *X*<sup>2</sup> a négyzetest (kvadratikusat), *X*<sup>3</sup> a harmadfokú komponenst stb. A PolR modulban a beállítható maximális hatványkitevő 2 és 5 közötti érték lehet (alapértelmezés: 4). Formálisan *X* hatványai játsszák a HierR-beli blokkok szerepét (minden blokkban egy-egy ilyen hatvány), és az eredménylistáról azt kell kiolvasni, hogy lépésenként rendre áttérve egy magasabb hatványra, amely egy bonyolultabb nemlineáris kapcsolatot képvisel, szignifikánsan és szakmailag értékelhető mértékben megnő-e az *R*2-tel mért megmagyarázott varianciaarány.

Mivel egycsúcsú eloszlások esetén nem számíthatunk arra, hogy a minta több, egymástól jól szeparálható homogén alcsoportra bontható, a feltárt nemlineáris kapcsolatok pl. a klaszteranalízisekben esélyt adhatnak egy elfogadható klaszterstruktúra feltárására ([Vargha & Bergman, 2019;](#page-19-0) [Vargha, Bergman & Takács, 2016\)](#page-19-0). Ha tehát több változó együttes eloszlása többdimenziós normális, ami közismerten mindig egycsúcsú (vö. [Vargha, 2019,](#page-19-0) 1.3. ábra), az maga után vonja, hogy ezen változók csak lineáris típusú kapcsolatban lehetnek egymással. Vagyis ha a változók között nemlineáris kapcsolatok vannak (ami PolR segítségével kideríthető), akkor együttes eloszlásuk nem követhet többdimenziós normális eloszlást, ami értelmessé teheti a klaszteranalízis elvégzését.

A PolR eredménylistája nagyon hasonlít a HierR eredménylistájára, ezért ezt most nem részletezzük. Egy PolR elemzés végrehajtása után a c:\\_vargha\ropstat\aktualis mappában megtaláljuk az elemzéshez elkészített ideiglenes adatfájlt (tmpdat.txt), a futtatott R-scriptet (PolReg.r), valamint a részletes R eredménylistát (oo.txt).

#### 3.1.3. Bináris logisztikus regresszió (BLR)

E modulban minden kétértékű függő változót a kijelölt független változók együttese segítségével regresszálunk (azaz készítünk rá regressziós becslést). A független változókat, amelyek közt lehetnek nominális skálájú kategoriális változók is, a blokkindex segítségével különböző blokkokba sorolhatjuk. A BLR egyben egy nemlineáris diszkriminanciaanalízis is, ahol a függő változó két értéke által definiált két csoportot próbáljuk minél jobban elkülöníteni a kijelölt független változók segítségével (vö. [Tabachnick &](#page-18-0) [Fidell, 2013,](#page-18-0) 10. fejezet).

A BLR és a HierR mint regressziós elemzések nagyon hasonlóak, a különbségeik a következők. A BLR függő változója csak kétértékű (dichotóm) változó lehet. A független változók lehetnek folytonosak (ez az alapértelmezés) vagy kategoriálisak. Utóbbi beállításnál ROP-R a változó minden talált értékére automatikusan készít egy bináris, dummy változót.7

A BLR modelljébe a blokkok egymás után, egyenként lépnek be. Végső modellként azt a legegyszerűbb modellt fogadjuk el, amely után már nem nő szignifikánsan a független változók predikciós hatása, vagyis nem javul szignifikánsan a regressziós modell illeszkedése.

Statisztikai algoritmusát tekintve a BLR egy olyan többszörös lineáris regresszió, ahol a függő változó a kijelölt függő változó nagyobbik értékéhez tartozó mintabeli arányának logitja, a független változók pedig az elemzéshez kiválasztott független változók (a kategoriális változókat természetesen a fentebb leírt módon binarizálva). A logittal

<sup>7</sup> A dummy változó értéke egy személynél 1, ha a személyt az adott érték jellemzi, egyébként 0.

kapcsolatban megjegyezzük, hogy ha *p* egy tetszőleges szám 0 és 1 között (a mintabeli arányok mindig ilyenek), akkor

odds(*p*) = *p*/(1 – *p*) és logit(*p*) = ln(odds(*p*)),

ahol *ln* a természetes (*e* alapú) logaritmus.

A BLR eredménylistája nagyon hasonlít a HierR eredménylistájára, ahol minden belépő blokk esetén az alábbi statisztikai mutatók láthatók.

- AIC: a kumulatív BLR modellhez tartozó Akaike-féle információs kritérium [\(Akaike, 1974](#page-17-0)).
- R2-McF: a kumulatív BLR modellhez tartozó McFadden-féle pszeudo *R*<sup>2</sup> ([Tjur, 2009\)](#page-19-0).
- R2-CS: a kumulatív BLR modellhez tartozó Cox és Snell-féle pszeudo *R*<sup>2</sup> [\(Mbachu, Nduka, & Nja, 2012\)](#page-18-0).
- R2-Nag: a kumulatív BLR modellhez tartozó Nagelkerke-féle pszeudo *R*<sup>2</sup> ([Nagelkerke, 1991\)](#page-18-0).
- A kumulatív BLR modell szignifikanciája (*χ*<sup>2</sup> statisztika, szabadságfok, *p*-érték), amellyel azt teszteljük, hogy a modellbeli független változóknak van-e 0-nál erősebb hatása a függő változóra.
- A belépő blokk szignifikanciája (*χ*<sup>2</sup> statisztika, szabadságfok, *p*-érték), amely azt mutatja meg, hogy a belépő blokk szignifikánsan javítja-e a BLR modell illeszkedését.

Az eredménylista tartalmazza az összes kijelölt változó alapstatisztikáit és a végső modell regressziós táblázatát. Ebben a táblázatban megtaláljuk az esélyhányados (odds ratio = exp(B)) értékét is minden *X* prediktorra, amely az esély (odds) arányos változását jelzi, ha *X* értéke 1 egységgel megnő. Ha ez 1-nél nagyobb, akkor *X* növekedésével *p*/(1 – *p*) – és akkor egyben *p* értéke – is várhatóan nő, vagyis nő a függő változó nagyobbik értékének várható előfordulása a kisebbik értékkel szemben, 1-nél kisebb esélyhányados esetén pedig csökken. Kategoriális változók esetében az esélyhányados értéke azt mutatja, hogy milyen lesz az odds arányos változása, ha áttérünk a változó legkisebb értékéről<sup>8</sup> az adott sorban jelzett másik értékre.

Az eredménylista tartalmazza a végső modellre vonatkozóan a független változók multikollinearitás-diagnosztikáját (TOL- és VIF-értékek; lásd a HierR modul kapcsán írottakat), a végső modellre vonatkozó klasszifikációs táblázatot, valamint a predikciós mutatók összefoglaló táblázatát. A klasszifikációs táblázatból kiolvasható, hogy a BLR modell alapján történő besorolás rendre hány személyt sorol be helyesen a saját csoportba, illetve helytelenül a másik csoportba a függő változó két értéke esetén, a predikciós mutatók pedig minden kumulatív modellre megadják az átlagos helyes besorolási arányt (Pontos%), illetve a kisebb és a nagyobb érték helyes besorolásának arányát (specificitás és szenzitivitás<sup>9</sup> százalék). Mindezen besorolások erősen függenek az osztályozási/klasszifikációs küszöbaránytól, amely a BLR menüablakában adható meg (0 és 1 között, az alapértelmezés 0,50).

A BLR modul elemzéseinek végrehajtása után a c:\\_ vargha\ropstat\aktualis mappában megtaláljuk az elemzésekhez elkészített ideiglenes adatfájlt (tmpdat.txt), a futtatott R-scriptet (BinLogReg.r), valamint a részletes R eredménylistát (oo.txt).

#### 3.2. A ROP-R dimenzióredukciós moduljai

A ROP-R az alábbi dimenzióredukciós modulokat tartalmazza: főkomponens-analízis, feltáró faktoranalízis, valamint konfirmatív faktoranalízis.

#### 3.2.1. Főkomponens-analízis (FKA)

Ezzel a modullal kvantitatív változók standard főkomponensanalízise végezhető el ([Tabachnick & Fidell, 2013](#page-18-0), 13. fejezet; [Vargha, 2019,](#page-19-0) 4. fejezet). Az FKA célja olyan új változók (ún. főkomponensek) létrehozása az elemzett változók súlyozott összegeiként, amelyek a változók összinformációját jól lefedik és a számuk jóval kisebb, mint az elemzett változóké. A lefedettség ilyen mértéke a megtartott főkomponensek kumulatív varianciaaránya, amelyet úgy kapunk meg, hogy elosztjuk ezen főkomponensek sajátértékeinek összegét a változók számával. Ha ez a szám ökölszabályként a 70%-ot eléri, jó lefedettségről beszélünk (lásd pl. [Shaharudin, Ahmad, Zainuddin, & Mohamed, 2018](#page-18-0)). A kapott főkomponsenseket ortogonális (Varimax) vagy ferde (Promax vagy Oblimin) forgatással (rotációval) illeszthetjük jobban az elemzett változóegyütteshez. A forgatás által jobban interpretálható új változókhoz jutunk. Az FKA eredménylistája az alábbi standard táblázatokat tartalmazza.

- a vizsgált változók alapstatisztikái;
- sajátértékek és a főkomponensek megmagyarázott varianciaarányai;
- a főkomponenssúlyok mátrixa (korrelációk a változók és a főkomponensek között);
- a forgatás utáni komponenssúly-mátrix (ha kérjük a forgatást);
- a forgatott komponensek korrelációs mátrixa (ha ferde forgatást kérünk);
- struktúramátrix, amely az eredeti változók és a forgatott komponensek közötti korrelációkat tartalmazza (ha ferde forgatást kérünk).

Alapértelmezés szerint az FKA-ban az 1-nél nagyobb sajátértékű főkomponensek kerülnek megtartásra, de be lehet állítani azt is, hogy a program egy megadott számú főkom-

gal képes például a betegségben szenvedő egyén betegségét kimutatni. Nagy érzékenységű teszt esetében kevés hamis negatív eredmény születik. A teszt specificitása pedig azt méri, hogy milyen százalékos arányban nem jelez a teszt betegséget, ha a személy nem beteg.

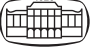

 $^8\,$ Kategorizáláskor a program a legkisebb értéket tekinti referenciának.

<sup>9</sup> Ha a bináris függő változó nagyobbik értéke bármilyen tulajdonság (pl. valamilyen betegség) meglétét, kisebbik értéke pedig annak hiányát jelzi, akkor a szenzitivitás (érzékenység) arra utal, hogy a teszt (az *X* változó alapján tett becslés) milyen megbízhatóság-

ponenst tartson meg (és ha elfogadjuk az alapértelmezést, akkor azokat forgassa is). Külön opcióként kérhető a megtartott komponensek mentése, vagyis az elemzett adatállományhoz való illesztése. Ha az alapértelmezés szerinti forgatás opció be van jelölve, akkor a forgatott komponensek<sup>10</sup> lesznek elmentve, ha viszont ezt az opciót nem kérjük, akkor az eredeti, nem forgatott főkomponensek.

Ebben a modulban lehetőség van arra is (az *MBESS* Rpackage segítségével; vö. [Kelley, 2007\)](#page-18-0), hogy megvizsgáljuk a kiválasztott változók együttesének, mint egy egydimenziós additív skála tételeinek (itemeinek) a belső konzisztenciáját. Ha ezt az opciót bejelöljük, akkor a program kiszámítja a kiválasztott változókra vonatkozóan a Cronbach-*α* és a McDonald-féle ω reliabilitásmutató mintabeli értékét és az elméleti értékre vonatkozó 95%-os konfidenciaintervallumot (vö. [T. Kárász és mtsai, 2022\)](#page-18-0). Ezzel kapcsolatban fontos tudnivaló, hogy a fordított megfogalmazású negatív tételeket az FKA végrehajtása előtt át kell fordítani. Ez egyszerűen végrehajtható például a ROPstat itemanalízis moduljában, ha bejelöljük ott a "Negatív itemek átfordítása az adatállományban (a régi itemek felülírásával)" opciót. ROP-R-ben ugyanezt csak némileg bonyolultabban, a Transzformációk menüpont segítségével lehet megtenni.

Az FKA modulban lehetőség van a szélsőséges, extrém esetek (outlierek) azonosítására, valamint az eset extremitás változó elmentésére (ugyanúgy, ahogy HierR-ben az influenszer esetek esetében). A mentéshez csupán az "Eset extremitás elmentése" opciót kell bejelölni. Ez a Mahalanobis-távolság egy robusztus változatán alapuló elemzés (vö. [Leys és mtsai, 2018](#page-18-0)) a MASS R-package ([Venables & Ripley, 2002](#page-19-0)) segítségével hajtható végre. ROP-R egy beépített küszöbérték segítségével jelöli ki, hogy mely esetek tekintendők outliernek, de ez a küszöb az "Extremitás beépített küszöbének szorzója" rovat segítségével rugalmasan módosítható. Ezen Outli néven elmentett extremitást mérő változó segítségével ezután megbízható többváltozós elemzések (pl. faktor- és klaszteranalízisek) végezhetők, ha azt feltételes csoportosító változónak jelöljük ki. Sajnos ennek az outlierdetekciót végző elemzésnek van egy fontos feltétele: az elemzett változók egyikénél se lehet az alsó és a felső kvartilis (K1 és K3) egyenlő. Ha ugyanis K3–K1, az interkvartilis terjedelem 0, akkor a MASS package programja hibaüzenettel leáll, amit a ROP-R outputja vissza is jelez.

Egy FKA elemzés végrehajtása után a c:\\_vargha\ropstat\ aktualis mappában megtaláljuk az elemzésekhez elkészített ideiglenes adatfájlt (tmpdat.txt), valamint a futtatott R-scripteket (PCA.r, rotate.r).

#### 3.2.2. Feltáró faktoranalízis (EFA)

Ezzel a modullal – a *psych* ([Revelle, 2022\)](#page-18-0), *olsrr* [\(Hebbali,](#page-17-0)  [2020\)](#page-17-0) és *GPArotation* ([Bernaards & Jennrich, 2005](#page-17-0)) R-package segítségével – kvantitatív változók feltáró faktoranalízise (EFA) végezhető el 3 különböző módszerrel: maximum likelihood (ML), főfaktorelemzés (principal axis factoring vagy PAF) és minimum reziduális módszer (minimum residual vagy MinRes) (lásd [Osborn, 2014](#page-18-0); [Tabachnick](#page-18-0) [& Fidell, 2013,](#page-18-0) 13. fejezet). Az EFA fő célja, hogy feltárjunk egy olyan látens faktormodellt, amelyben a látens faktorok kellő mértékben magyarázzák az elemzett változók közös részét. Ezt a közös részt leggyakrabban a Kaiser–Meyer– Olkin- (KMO-) mutatóval szokták mérni, amit 0,70 fölött jónak, 0,80 fölött kiválónak tekinthetünk (vö. [Vargha, 2019,](#page-19-0) 5.1. táblázat). Egy-egy változó többivel közös részét kezdeti kommunalitásnak, a végső feltárt modellben a látens faktorok által megmagyarázott részét pedig végső kommunalitásnak nevezzük. A faktorok által meg nem magyarázott rész a változó unicitása (egyedisége), amiben a mérési hiba is benne van.

EFA-ban az elsődlegesen feltárt ún. kezdeti faktorstruktúrát ortogonális (Varimax) vagy ferde (Promax vagy Oblimin) forgatással illeszthetjük jobban az elemzett változóegyütteshez. Az EFA eredménylistája a vizsgált változók alapstatisztikáin kívül az alábbi EFA-ban szokásosan kiszámított statisztikai eredményeket tartalmazza.

- Kaiser–Meyer–Olkin-mutató (KMO);
- főkomponensek sajátértékei és megmagyarázott varianciaarányai;
- elsődleges faktorsúlymátrix (korrelációk a változók és a faktorok között) és faktoronként a megmagyarázott varianciák;
- az elemzett változók multikollinearitás-diagnosztikája (R<sup>2</sup>-, TOL-, VIF-értékek) – a multikollinearitást okozó változókat ki kell hagyni az elemzésből;
- a faktorilleszkedés tesztelése (a szignifikáns eredmény rossz illeszkedésre utal);
- a feltárt faktormodellt jellemző néhány illeszkedési mutató: RMSEA (Root Mean Square Error of Approximation), RMSR (Root Mean Square of Residuals), CFI (Comparative Fit Index), TLI (Tucker–Lewis Index); a faktorstruktúrák ezen illeszkedési mutatóival kapcsolatban lásd [Vargha \(2019\)](#page-19-0), 122. o.), illetve [Shi,](#page-18-0) [Maydeu-Olivares, & DiStefano \(2018](#page-18-0)).
- mintázatmátrix, más néven forgatott faktorsúlymátrix (ha kérünk forgatást), az elemzett változók unicitásával és kommunalitásával,
- a forgatott látens faktorok becsült korrelációs mátrixa (ha ferde forgatást kérünk),
- struktúramátrix, amely az elemzett változók és a forgatott látens faktorok közötti korrelációk becslését tartalmazza (ha ferde forgatást kérünk).

Alapértelmezés szerint EFA-ban az 1-nél nagyobb sajátértékű főkomponensek száma dönti el, hogy hány faktoros struktúrát keressen a program, de meg lehet adni erre egy konkrét értéket is (és ha elfogadjuk az alapértelmezést, akkor az elsődlegesen feltárt faktorstruktúrát el is forgatja a választott forgatási módszerrel). A kiszűrt faktorok csak a változók közös részét magyarázzák. Emiatt megmagyarázott varianciájuk (ezek az elsődleges faktorsúlymátrix alatt láthatók) mindig kisebbek, mint a megfelelő főkomponen-

<sup>10</sup> A forgatott főkomponenseket szokták néha faktoroknak is nevezni.

sek sajátértékei. Gyakran érdemes ezért kevesebb faktort megtartani, például annak alapján, hogy hány kiszűrt faktor magyaráz 1-nél több változót.

Külön opcióként kérhető a feltárt faktorok mentése, vagyis az elemzett adatállományhoz való illesztése. Ha az alapértelmezés szerinti forgatás van beállítva, akkor a forgatott faktorok lesznek elmentve.

Megjegyezzük, hogy ortogonális (derékszögű) forgatás esetén a faktorsúlyok egyidejűleg tekinthetők az elemzett változók modellbeli standardizált regressziós becsléseinek, valamint a változók és a feltárt látens faktorok közötti korrelációk becslésének. Ferde forgatás esetében azonban ezek eltérnek, az előbbit mintázatmátrixnak (pattern matrix), az utóbbit (a korrelációk becsléseinek táblázatát) pedig struktúramátrixnak (structure matrix) nevezzük. Publikációkban rendszerint a mintázatmátrixra szoktak faktorsúlymátrixként hivatkozni.

Egy EFA elemzés végrehajtása után a c:\\_vargha\ropstat\ aktualis mappában megtaláljuk az elemzésekhez elkészített ideiglenes adatfájlt (tmpdat.txt), valamint a futtatott R-scripteket (Rbegin.r, EFA.r).

#### 3.2.3. Konfirmatív faktoranalízis (CFA)

Ezzel a − *lavaan* ([Rosseel, 2012\)](#page-18-0) és *lavaanPlot* [\(Lishinski,](#page-18-0) [2021](#page-18-0)) R-package-re épülő − modullal konfirmatív faktorelemzés (CFA) végezhető, amely által tesztelhető egy hipotetikus (pl. egy másik mintán EFA-val feltárt vagy elméletileg kigondolt) faktorstruktúra elfogadhatósága, illetve illeszkedésének jósága [\(Harrington, 2009](#page-17-0); [Vargha, 2019](#page-19-0), 6. fejezet).

Egy faktorindex segítségével jelölhető ki, hogy a kiválasztott kvantitatív változók (tételek) rendre mely faktorokhoz (skálákhoz) sorolandók. A faktorindex értéke 1 és 9 közötti egész szám lehet. Az azonos faktorindexű változók azonos faktorhoz tartoznak.

CFA-ban egy faktormodell elfogadhatóságát *χ*2-próbával tesztelhetjük, illeszkedésének jóságát pedig különböző adekvációs mutatók segítségével mérhetjük. A definiált faktormodell becslésére három alapmódszer áll rendelkezésre (ML = maximum likelihood módszer; ULS = unweighted least squares, vagyis a súlyozatlan legkisebb négyzetek módszere; végül DWLS = diagonally weighted least squares, vagyis a diagonálisan súlyozott legkisebb négyzetek módszere). Ezekre építve öt robusztus becslési variáns is elérhető:

- MLMV: ML-becslés robusztus standard hibákkal, valamint korrigált átlagot és varianciát alkalmazó próbastatisztikával;
- MLR: ML-becslés Huber-White robusztus standard hibákkal, valamint egy Yuan-Bentler-féle statisztikával aszimptotikusan megegyező tesztstatisztikával;
- ULSMV: az ULS-becslés robusztus variánsa robusztus standard hibákkal, valamint korrigált átlagot és varianciát alkalmazó próbastatisztikával;
- WLSM: a DWLS-becslés robusztus variánsa robusztus standard hibákkal, valamint korrigált átlagot alkalmazó próbastatisztikával;

– WLSMV: a DWLS-becslés robusztus variánsa robusztus standard hibákkal, valamint korrigált átlagot és varianciát alkalmazó próbastatisztikával.

CFA futtatása során mindig megkapjuk a kiválasztott robusztus módszer mellett a megfelelő ML-, ULS- vagy DWLS-alapbecsléshez tartozó eredményeket is.

Alapértelmezésben a faktorindexek segítségével definiált faktorstruktúra látens faktorai korrelálhatnak egymással, de az egyes faktor(oka)t alkotó tételek reziduálisai (faktor által meg nem magyarázott részei) nem − sem az azonos faktorba tartozó tételek, sem a különböző faktorokba tartozó tételek esetén. Ugyanígy alapértelmezésben nincs megengedve a kereszttöltés sem, vagyis az, hogy egy tétel korreláljon valamelyik nem saját faktorral. Ez a legegyszerűbb faktorstruktúra nem mindig teljesül, néha meg kell engedni, hogy a fenti kapcsolatokat képviselő kovarianciák 0-tól különböző értékeket is felvehessenek. Erre utaló jelzést a modifikációs indexek magas értékei adhatnak az elsődleges futás eredménylistáján.

Modifikációs indexe a CFA modell olyan paramétereinek van, amelyekre valamilyen korlátozást teszünk. Például az egy faktorba tartozó tételek reziduálisaira kikötjük, hogy nem korrelálnak (vagyis hogy a kovarianciájuk 0). Ugyanez a helyzet a különböző faktorokba tartozó tételekkel, valamint a kereszttöltésekkel is. A modifikációs index megadja, hogy milyen mértékben javul a modell (pontosabban milyen mértékben csökken a modellilleszkedést mérő *χ*2-érték), ha egy-egy ilyen korlátozást megszüntetünk, például ha megengedjük egy kovarianciára, hogy 0-tól különbözzön ([MacCallum, Roznowski, & Necowitz, 1992\)](#page-18-0). A CFA modul menüablakában ennek alapján beállítható, hogy a faktorokon belüli, a különböző faktorokba tartozó tételek közötti, illetve a tételek és a nem saját faktorok közötti kovarianciák milyen modifikációs küszöb felett legyenek beépítve egy javított faktormodellbe. Mivel egyetlen paraméter korlátozásának feloldásával a *χ*2-érték változása 1 szabadságfokú *χ*2-eloszlást követ, 3,841 feletti érték már 5%-os szinten szignifikáns. Ugyanakkor azt is meg kell vizsgálni, hogy a legnagyobb modifikációsindex-értékek kiemelkednek-e a többi közül. Ha ilyen értékek vannak, először csak 1-2 kovariancia bevonásával érdemes próbálkozni, és azt is mérlegelni kell, hogy a szóban forgó tételek szakmai tartalma, jelentése feljogosít-e erre a bevonásra. A gyakorlatban – saját tapasztalataink alapján – ritkán érdemes 30 alatti modifikációs értékű kovarianciát bevonni a modellbe.

A CFA eredménylistája a vizsgált változók alapstatisztikáin kívül az alábbi CFA-ban szokásosan kiszámított statisztikai eredményeket tartalmazza.

- A vizsgált faktormodell modifikációs indexei;
- A vizsgált faktormodell és a kijelölt változók között semmilyen kapcsolatot nem feltételező alapmodell tesztelése *χ*2-próbával;
- A tesztelt modellek illeszkedésének jóságát mérő adekvációs mutatók (AIC, BIC, RMSEA, pClose, CFI, TLI, SRMR; vö. [Vargha, 2019,](#page-19-0) 122. o.);
- Az elsőként vizsgált faktormodell standardizált faktorsúlyai és kommunalitásai;

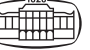

- A látens faktorok páronkénti standardizált kovariancia (azaz korreláció) becslései;
- A kovarianciákkal javított faktormodell legnagyobb modifikációs indexei (ha van olyan modifikációs index, amely az első futás során meghaladja a beállított küszöbértéket);
- A javított faktormodell standardizált faktorsúlyai és kommunalitásai kereszttöltésekkel (ha az elsőként vizsgált faktormodellben bármely kereszttöltéshez tartozó modifikációs index meghaladja a beállított küszöbértéket);
- A standardizált reziduális kovarianciák (azaz reziduális korrelációk) becslései a javított faktormodellben (ha az elsőként vizsgált faktormodellben bármely reziduális kovarianciához tartozó modifikációs index meghaladja a beállított küszöbértéket).

Megjegyezzük, hogy a ROP-R legújabb verziójának CFA modulja képes másodrendű és bifaktoros CFA elemzésre is (vö. [Vargha, 2023a,](#page-19-0) 6. fejezet).

Egy CFA végrehajtása után a c:\\_vargha\ropstat\aktualis mappában megtaláljuk az elemzésekhez elkészített ideiglenes adatfájlt (tmpdat.txt), a futtatott R-scripteket (CFA.r, CFA2.r), a részletes R-eredménylistákat (oo.txt, o2.txt), valamint a faktormodellek elkészített diagramjait (pathplot1. pdf és pathplotR1.pdf). Ha feltételes csoportosító változót is használunk, minden csoport elemzése során készül ilyen diagram.

#### 3.3. A ROP-R klaszterező moduljai

A ROP-R a klaszterező eljárások (vö. [Bergman, Magnusson,](#page-17-0)  [& El Khouri, 2003;](#page-17-0) [Kaufman & Rousseeuw, 2009\)](#page-18-0) széles választékát nyújtja, amelyek közül több nem érhető el más menü által vezérelt, felhasználóbarát statisztikai szoftverben. A ROP-R-ben az alábbi klaszterező modulok érhetők el: agglomeratív/összevonó hierarchikus klaszteranalízis (AHKA), osztódó hierarchikus klaszteranalízis (OHKA), *k*-középpontú (*k*-centrumú) klaszteranalízis (KKA), valamint modell-alapú klaszteranalízis (MKA).

AHKA és OHKA eredményeként egyaránt egy hierarchikus klasszifikációsorozatot kapunk, amelyek a kijelölt kvantitatív változók alapján készülnek, s amelyek szemléltetésére dendrogramot szoktak használni [\(Roux, 2018;](#page-18-0) [Vargha, 2022,](#page-19-0) 5. fejezet). Mindkét esetben hat lehetséges személytávolság közül lehet választani (négyzetes euklideszi, euklideszi, Manhattan, Canberra, Maximum, Minkowski; vö. [Vargha, 2022,](#page-19-0) 4.3. alfejezet).

Az AHKA első lépésében minden személyt egy egyelemű klaszternek tekintünk, majd minden ez utáni lépésben összevonjuk közös klaszterbe az egymáshoz legközelebbi két klasztert (agglomeratív vagy összevonó algoritmus) mindaddig, amíg a teljes mintát tartalmazó egyetlen nagy klaszterhez nem jutunk.

Ezzel szemben az OHKA első lépésében a teljes mintát egyetlen nagy klaszternek tekintjük, s megpróbáljuk két részre bontani úgy, hogy a kapott klaszterek a lehető leghomogénebbek legyenek. Minden további lépésben megkeressük a legheterogénebb klasztert, s a fenti módon két alklaszterre bontjuk (osztódó algoritmus) mindaddig, amíg minden klaszter egyelemű nem lesz (ez a végső állapot AHKA kezdő állapota).

A KKA egy olyan nemhierarchikus klaszteranalízis, ahol megpróbáljuk a teljes mintát egy előre megadott *k* számú klaszterre úgy szétbontani, hogy ezek a klaszterek a lehető leghomogénebbek legyenek, és egymástól is jól elkülönüljenek [\(Kaufman & Rousseeuw, 2009,](#page-18-0) 2. fejezet; [Vargha,](#page-19-0) [2022](#page-19-0), 6. fejezet).

Az MKA modelljében az a kiinduló feltételezés, hogy mintánk adatai egy többdimenziós – többnyire normális – keverékeloszlást követnek (mintha valaki összeöntött volna olyan sokaságokat, amelyek mindegyike valamilyen többdimenziós normális eloszlást követ, de más centrumokkal és esetleg más varianciákkal és kovarianciákkal). Ebben a keretben MKA célja, hogy azonosítsa az összekevert többdimenziós eloszlások számát (optimális klaszterszám), és megadja az eloszlások jellemzőit [\(Fraley & Raftery, 2002;](#page-17-0) [Gergely & Vargha, 2021;](#page-17-0) Vargha, 2022, 7. fejezet). MKA-ban minden eloszlás centrumát egy klasztercentrumnak tekintjük, s a klaszterek úgy jönnek létre, hogy minden személyt a hozzá legközelebbi centrum által képviselt klaszterhez sorolunk.

Mindezen lehetőségek ellenére a ROP-R nem fedi le az összes olyan klaszterelemzéssel kapcsolatos eljárást, amely a mintázatfeltáró elemzésekben gazdag ROPstat szoftver palettáját jellemzi (vö. [Vargha és mtsai, 2015](#page-19-0); [Vargha és mtsai,](#page-19-0) [2016](#page-19-0)). E tekintetben a ROP-R a ROPstat egyfajta bővítésének tekinthető, amelyet érdemes a ROPstattal együtt használni.

#### 3.3.1. Agglomeratív hierarchikus klaszteranalízis (AHKA)

Ez a modul összevonó (agglomeratív) hierarchikus klaszteranalízist ([Roux, 2018\)](#page-18-0) végez a mintabeli eseteken a kijelölt változók felhasználásával, a fentebb már említett hat személytávolsággal, valamint nyolc választható klaszterösszevonási módszerrel (átlagos távolság, minimális távolság, maximális távolság, centroid, medián, Ward, flexibilis béta, McQuitty), a *stats* [\(R Core Team, 2021](#page-18-0)) és a *cluster*  [\(Maechler és mtsai, 2022\)](#page-18-0) R-package felhasználásával. AHKA-ban négy választható diagram (dendrogram, Silhouette-ábra, összhiba-diagram, Banner-diagram) segíti az eredmények értelmezését.

A felhasználó megadhatja a klaszterszámok egy övezetét, amelyen belül minden megoldásra az alábbi eredmények láthatók.

- a klaszterstruktúra három adekvációs mutatója (HCátlag, EESS% = megmagyarázott varianciaarány, XBmod = módosított Xie–Beni-index; vö. [Vargha és mtsai, 2016;](#page-19-0) [Vargha, 2022](#page-19-0), 4.4.4. alpont);
- klaszterstatisztikák (elemszám, átlag, szórás, minimum, maximum);
- a standardizált átlagok mintázata.

Külön kérésre – a klaszterszámok egy megadott övezetére – a klaszterkódot személyenként megadó klaszterváltozók elmenthetők (az adott msw adatfájlhoz illeszthetők).

Egy AHKA elemzés végrehajtása után a c:\\_vargha\ ropstat\aktualis mappában megtaláljuk az elemzéshez elkészített ideiglenes adatfájlt (tmpdat.txt), a kért klaszterszámokhoz tartozó klaszterváltozókkal kiegészített ideiglenes adatfájlt (tmpdat2.txt), a futtatott R-scriptet (AHCA.r), valamint a kért diagramokat jpg vagy pdf fájlban (pl. Dendr1. jpg vagy Banner1.pdf). Ha feltételes csoportosító változót is kijelölünk, akkor minden feltételes csoport elemzése során elkészülnek a kért diagramok.

#### 3.3.2. Osztódó hierarchikus klaszteranalízis (OHKA)

Ez a modul DIANA osztódó hierarchikus klaszteranalízist [\(Kaufman & Rousseeuw, 2009](#page-18-0), 6. fejezet; [Vargha, 2022](#page-19-0), 5.4.4. alpont) végez az eseteken a kijelölt változók felhasználásával, a fentebb már említett hat személytávolsággal, a *cluster* ([Maechler és mtsai, 2022\)](#page-18-0), *factoextra* ([Kassambara](#page-18-0) [& Mundt, 2020\)](#page-18-0) és *ggplot2* ([Wickham, 2016\)](#page-19-0) R-package felhasználásával. A választható diagramok, az eredménylista és a klaszterkódváltozók elmentési lehetősége ugyanaz, mint AHKA-ban.

Egy OHKA elemzés végrehajtása után a c:\\_vargha\ ropstat\aktualis mappában megtaláljuk az elemzéshez elkészített ideiglenes adatfájlt (tmpdat.txt), a kért klaszterszámokhoz tartozó klaszterváltozókkal kiegészített ideiglenes adatfájlt (tmpdat2.txt), a futtatott R-scriptet (DHCA.r), valamint a kért diagramokat jpg vagy pdf fájlban. Ha feltételes csoportosító változót is kijelölünk, akkor minden feltételes csoport elemzése során elkészülnek a kért diagramok.

#### 3.3.3. K-centrumú klaszteranalízis (KKA)

Ebben a *stats* [\(R Core Team, 2021\)](#page-18-0), *cluster* [\(Maechler és](#page-18-0) [mtsai, 2022](#page-18-0)), *ClusterR* [\(Mouselimis, 2022\)](#page-18-0), *Gmedian* [\(Cardot,](#page-17-0) [2022\)](#page-17-0) *factoextra* [\(Kassambara & Mundt, 2020](#page-18-0)) és *ggplot2* [\(Wickham, 2016\)](#page-19-0) R-package-et felhasználó KKA modulban három különböző típusú *k*-centrumú klaszteranalízis végezhető: *k*-közép, *k*-medoid és *k*-medián elemzés. Utóbbi kettőt akkor szokták javasolni, ha a változók normalitása súlyosan sérül, vagy ha ezek tiszta ordinális változók [\(Kaufman & Rousseeuw, 2009](#page-18-0), 2. fejezet; [Vargha, 2022](#page-19-0), 6.1.2. és 6.1.3. alpont). A KKA elemzések közül legismertebb *k*-közép elemzés három választható algoritmussal (Hartigan–Wong, MacQueen, Lloyd/Forgy; vö. [Vargha,](#page-19-0) [2022,](#page-19-0) 136. o.) áll rendelkezésre.

A KKA modulban több ábra (Silhouette, EESS%, átlagos heterogenitás, f(K) torzulás) segíti az optimális klaszterszám meghatározását. KKA eredménylistájának szerkezete és a mentési opciók hasonlóak ahhoz, amit AHKA-ban láttunk.

Egy KKA elemzés végrehajtása után a c:\ vargha\rop stat\aktualis mappában találjuk az elemzéshez elkészített ideiglenes adatfájlt (tmpdat.txt), a megadott klaszterszámhoz tartozó klaszterváltozóval kiegészített ideiglenes adatfájlt (tmpdat2.txt), a futtatott R-scriptet (KCA.r), valamint a kért diagramokat jpg fájlban. Ha feltételes csoportosító változót is kijelölünk, akkor minden feltételes csoport elemzése során elkészülnek a kért diagramok.

#### 3.3.4. Modell-alapú klaszteranalízis (MKA)

Ezzel a modullal modell-alapú klaszteranalízis (MKA) végezhető. Ennek során a program beállítható klaszterszámok (2 és 25 között) és modelltípusok (14 közül bármelyik, akár mind kiválasztható) minden kombinációjára, a program megkeresi maximum likelihood módszerrel a legjobb a legjobb illeszkedésű modellt ([Fraley & Raftery, 2002](#page-17-0); [Vargha,](#page-19-0)  [2022,](#page-19-0) 7. fejezet). MKA-ban a legnagyobb BIC- vagy ICLértékű klaszterstruktúra modelljét szokták a legjobbnak tekinteni.11 A modulban kijelölt elemzéseket a ROP-R az *mclust* [\(Scrucca és mtsai, 2016](#page-18-0)), *factoextra* [\(Kassambara &](#page-18-0)  [Mundt, 2020](#page-18-0)) és *ggplot2* ([Wickham, 2016\)](#page-19-0) R-package segítségével végzi el.

Az eredmények kiértékelése a BIC- vagy ICL-ábra, valamint az MKA által azonosított optimális megoldás összefoglaló táblázatai alapján történhet. Az MKA eredménylistája és a mentési lehetőség nagyon hasonlít a KKA-éra. Az MKA-ban opcionálisan kérhető a BIC- és az ICL-értékek táblázata, a klaszterbesorolások *p*-értékei (a besorolások valószínűsége minden személyre és minden klaszterre), valamint a bizonytalansági (uncertainty) érték<sup>12</sup> új változóként való elmentése az adatfájlban.

Egy MKA elemzés végrehajtása után a c:\\_vargha\rop stat\aktualis mappában találjuk az elemzéshez elkészített ideiglenes adatfájlt (tmpdat.txt), az optimális MKA megoldás klaszterszámához tartozó klaszterváltozóval kiegészített ideiglenes adatfájlt (tmpdat2.txt), a futtatott R-scriptet (MBCA.r), valamint a kért ábrákat (BIC-ábra, ICL-ábra, legjobb klaszterstruktúra ábrája, maximum 3 input változó esetén pedig klasszifikációs ábra, bizonytalanságok ábrája, sűrűségábra) jpg fájlban. Ha feltételes csoportosító változót is kijelölünk, akkor minden feltételes csoport elemzése során elkészülnek a kért diagramok.

# 4. A ROP-R HASZNÁLATÁNAK SZEMLÉLTETÉSE EGY KÖTŐDÉSKUTATÁS ADATAIVAL

Egy kötődéssel kapcsolatos pszichológiai kutatásban az ECR–RS (Experiences in Close Relationships – Relationship Structures) kérdőív ([Fraley és mtsai, 2011\)](#page-17-0) magyar populációra való adaptációja volt a fő feladat. A pszichometriai elemzésekhez egy 336 fős felnőtt magyar minta (124 férfi és

<sup>12</sup> Ez az érték minden személy esetén a hozzá legközelebbi klaszterhez tartozás valószínűségét 1-re kiegészítő érték.

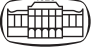

<sup>11</sup> BIC és ICL jelentését illetően lásd [Vargha \(2022\)](#page-19-0), 7.2.1. és 7.2.2. alpont.

212 nő) állt rendelkezésre, ahol a személyek mind heteroszexuális kapcsolatban éltek ([Jantek & Vargha, 2016\)](#page-17-0). Az ECR–RS a kötődést két dimenzió (elkerülés és szorongás) mentén méri négy kötődési személy (romantikus partner, anya, apa, barát) tekintetében. A 40 tételes kérdőív minden viszonylatban ugyanazt a 10 tételt alkalmazza, amelyek közül az első 6 tétel az elkerülést, az ez utáni 4 tétel pedig a szorongást méri.

[Fraley és munkatársai \(2011\)](#page-17-0) modelljében biztonságos, jó kötődéssel rendelkeznek azok, akik az elkerülés és a szorongás tekintetében egyaránt alacsony szinten vannak, míg a félelemteli, elkerülő kötődésűek mindkét dimenzión magas értékűek. A magas elkerülés – alacsony szorongás kombinációja az elutasító–elkerülő, a magas szorongás – alacsony elkerülés kombinációja pedig az elárasztott–megszállott típusra jellemző (vö. [Jantek és Vargha, 2016](#page-17-0), 1. ábra).

A vizsgálatban az ECR–RS kérdőív mellett felvételre került többek között három másik kérdőív is: a Rövidített Személyiségvonás Kérdőív (Big Five Inventory, BFI-44, vö. [John, Donahue, & Kentle, 1991](#page-18-0); [John, Naumann, & Soto,](#page-18-0)  [2008](#page-18-0); magyar adaptáció: [Rózsa, Tárnok, & Nagy, 2020](#page-18-0)), az 5-tételes WHO Jóllét Skála (WBI-5 Well-Being Index; vö. [Bech, 1996](#page-17-0), [2012;](#page-17-0) magyar adaptáció: [Susánszky, Konkolÿ](#page-18-0)  [Thege, Stauder, & Kopp, 2006\)](#page-18-0), illetve a Beck-féle Depreszszió Kérdőív (BDI) rövidített változata [\(Beck & Beck, 1972;](#page-17-0) magyar adaptáció: [Kopp, Skrabski, & Czakó, 1990\)](#page-18-0).

Az alábbiakban szemléltetett elemzésekben és azok sorrendjében nem az a cél vezérelt bennünket, hogy magát az ECR–RS adaptációs vizsgálatot ismertessük teljeskörűen (vö. [Jantek & Vargha, 2016\)](#page-17-0), hanem az, hogy ezzel kapcsolatban szemléltessük a ROP-R számos moduljának használatát és hasznosságukat az ilyen típusú elemzésekben.

#### 4.1. Főkomponens-analízis

Első lépésben FKA elemzést végeztünk mind a négy kötődési személy 10–10 tételén a ROP-R FKA modulja segítségével. Illusztrációként a romantikus partner 10 tételén elvégzett elemzés eredményét részletezzük.

FKA-ban az első három sajátérték haladta meg az 1 értéket (λ<sub>1</sub> = 4,79; λ<sub>2</sub> = 1,41; λ<sub>3</sub> = 1,03), a 10 tétel összvarianciájának 72,4%-át magyarázva. Ez azt jelzi, hogy az első 3 főkomponens elfogadhatóan helyettesíti a 10 tételt. Ha elforgatjuk ezt a 3 főkomponenst (ferde Promax forgatást választva), akkor a 72,4%-os összvariancia nem változik, de értelmezhetőbb faktorokat<sup>13</sup> kapunk (lásd 1. táb*lázat*). Érdekes eredmény, hogy az elkerülést megragadó tételek két faktorba (Faktor1 és Faktor3) rendeződnek, aszerint, hogy fordított tételek-e vagy sem. A szorongást mérő tételek (itt nem voltak fordított megfogalmazásúak) ugyanarra a faktorra (Faktor2) illeszkednek.

1. táblázat. Az ECR–RS Partner skálához tartozó 10 tételének FKA elemzésében a Promax ferde forgatás utáni rendezett faktorsúlymátrix (a 0,2-nél kisebb súlyok helyét üresen hagytuk)

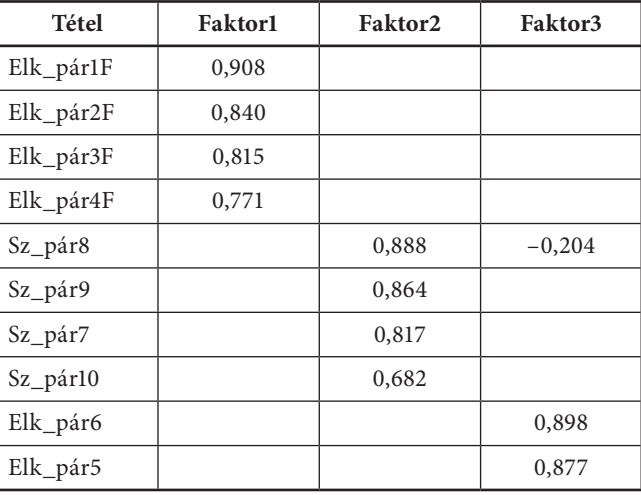

*Megjegyzés*: A tételek nevében Elk = Elkerülés, Sz = Szorongás, pár = partner. Az F betű a tételnév végén azt jelzi, hogy a tétel fordított megfogalmazású.

Ezután – szintén az FKA modul segítségével – reliabilitáselemzést végeztünk a BDI és a WBI-5 skálára (tételeiket FKA elemzésre jelölve ki) abból a célból, hogy megtudjuk: belső megbízhatóságuk kellően megfelelő-e a jelen vizsgálatban. Ehhez a modul menüablakában bejelöltük a "Reliabilitási mutatók kiszámítása" opciót, s ezzel kapcsolatban az alábbi eredményeket kaptuk:

- BDI: Cronbach-α = 0,816, CI\_0,95 = (0,786; 0,846);
- $-$  BDI: McDonald- $\omega$  = 0,821, CI\_0,95 = (0,779; 0,863);
- WBI-5: Cronbach-α = 0,819, CI\_0,95 = (0,788; 0,850);
- WBI-5: McDonald-ω = 0,820, CI\_0,95 = (0,784; 0,857).

Mivel mindkét belső konzisztencia mutató mind a két skála esetén 0,80 feletti, e teszteket a jelen vizsgálatban is kiváló reliabilitásúnak tekinthetjük ([DeVellis, 2016](#page-17-0)).

#### 4.2. Hierarchikus regresszióelemzés

Az ECR–RS Partner skála tételeivel végzett FKA elemzésben feltárt faktorok relevanciájának vizsgálatára hierarchikus regresszióelemzést (HierR-t) végeztünk a három faktorral (forgatott főkomponenssel) mint független változóval a Beck-féle Depresszió Skála (BDI) és a WHO Jóllét Skála (WBI-5) összpontszámán, valamint a BFI-44 öt skáláján (Extraverzió, Barátság, Lelkiismeretesség, Érzelmi instabilitás, Nyitottság), a három faktort egymás után, egyenként léptetve be a regressziós modellbe.<sup>14</sup> Ezen elemzésekben csak a BDI és a WBI-5 esetén kaptunk – mindhárom faktort

<sup>13</sup> A forgatott főkomponenseket az egyszerűség kedvéért itt most faktoroknak nevezzük.

<sup>14</sup> Ehhez a blokkindexet a három faktornál rendre 1, 2, 3 értékre állítottuk be.

beléptetve – 0,10 feletti összvarianciát (*R*<sup>2</sup> és korrigált *R*<sup>2</sup> tekintetében), s az ezekre vonatkozó eredményeket a *2–3. táblázatban* foglaltuk össze. Mindkét táblázat arra utal, hogy az ECR–RS Partner skálája esetében az 5. és a 6. elkerülés tétel által kifeszített faktor (Faktor3) nem rendelkezik önálló, plusz szignifikáns prediktív információval a depresszió és a jóllét bejóslásában, ami egyébként a BFI-44 öt skálája esetén is igaz volt.

2. táblázat. Az ECR–RS Partner skála 3 forgatott főkomponensének (Faktor1, Faktor2, Faktor3) hierarchikus regressziója a Beck-féle Depresszió Skála összpontszámára

| Modell                    | $\mathbb{R}^2$ | $R^2_{\ \ \ \ korr}$ | $R^2$ növekmény |        |     |          |
|---------------------------|----------------|----------------------|-----------------|--------|-----|----------|
| Faktor1                   | 0,1573         | 0,1547               |                 |        |     |          |
| Faktor1, Faktor2          | 0,2190         | 0,2141               | 0,0617          | 25,593 | 324 | < 0,0001 |
| Faktor1, Faktor2, Faktor3 | 0,2237         | 0,2165               | 0,0047          | 1,955  | 323 | 0,163    |

 $M$ egjegyzés: *F* az *R*<sup>2</sup> növekményt tesztelő *F*-statisztika,  $f_1$  és  $f_2$  a megfelelő szabadságfokok.

3. táblázat. Az ECR–RS Partner skála 3 forgatott főkomponensének (Faktor1, Faktor2, Faktor3) hierarchikus regressziója a WHO Jóllét Skála összpontszámára

| Modell                    | $\mathbb{R}^2$ | $R^2_{\ \ \ korr}$ | $R^2$ növekmény |        |     |          |
|---------------------------|----------------|--------------------|-----------------|--------|-----|----------|
| Faktor1                   | 0,0728         | 0,0699             |                 |        |     |          |
| Faktor1, Faktor2          | 0,1234         | 0,1179             | 0,0506          | 18,684 | 324 | < 0.0001 |
| Faktor1, Faktor2, Faktor3 | 0,1237         | 0,1156             | 0,0003          | 0.125  | 323 | 0.724    |

 $M$ egjegyzés: *F* az *R*<sup>2</sup> növekményt tesztelő *F*-statisztika,  $f_1$  és  $f_2$  a megfelelő szabadságfokok.

### 4.3. Feltáró faktorelemzés

A következő lépésben feltáró faktorelemzéseket végeztünk az ECR–RS 10–10 tételén mind a négy kötődési személy viszonylatában a ROP-R EFA moduljának segítségével. Mivel a 7-pontos Likert-skálájú tételek mindegyike *p* < 0,001 szinten szignifikánsan nem normális eloszlású volt (a normalitást a ferdeségi és a csúcsossági együtthatóval tesztelve), az EFA módszeréül a főfaktorelemzést (PAF) választottuk (vö. [Vargha, 2019](#page-19-0), 105. o.), a megtartott faktorok Promax ferde forgatásával.

A Kaiser–Meyer–Olkin adekvációs mutató (KMO) értéke a négy EFA elemzésben 0,818–0,847 közé esett. Ez kiváló nagyságszintnek számít (vö. [Vargha, 2019,](#page-19-0) 5.1. táblázat), jelezve, hogy a közösen átfedett rész nagysága alapján mind a négy változóegyüttes alkalmas EFA faktorizációra. Kérdés, hogy hány faktort tartsunk meg, hány faktoros megoldást válasszunk? Ehhez elsőként az FKA-ban kapott sajátértékekre érdemes rápillantani (lásd *4. táblázat*).

Az FKA-ban kapott sajátértékek minden viszonylatban azt jelzik, hogy a 4. sajátértéktől csökken le érezhetően a sajátértékek szintje, tehát az első három emelkedik ki a többi közül markánsan, leginkább a Partner és az Apa viszonylatban. A sajátértékek, mint a főkomponensek által a változók varianciájából összesen megmagyarázott varianciaarányok nemcsak a változók közös, hanem egyedi részét, unicitását is tartalmazzák, emiatt az FKA-ban megtartásra érdemes főkomponensek száma felső korlátja az EFA-ban megtartásra érdemes faktorok számának. És mivel az ECR–RS skáláit úgy érdemes megszerkeszteni, hogy a skálák száma minden kapcsolati viszonylatban ugyanannyi legyen, a *4. táblázat* adatai kétfaktoros struktúrát sejtetnek. Ennek megerősítésére először forgatás nélküli EFA elemzéseket hajtottunk végre 3 faktorral, és megnéztük az ezek által megmagyarázott varianciákat (lásd *5. táblázat*), amelyek a ROP-R eredménylistán a *Rotálatlan faktorsúlyok mátrixa* című táblázat alatt láthatók. Az *5. táblázat* adatai megerősítik, hogy a 10 tétel minden viszonylatban kétfaktoros struktúrára illeszkedik a legjobban, ugyanis mindenütt pontosan két faktor megmagyarázott varianciája haladja meg az 1 változónyi varianciát, 1-et.

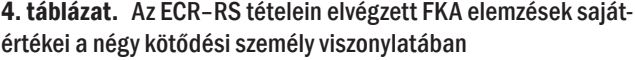

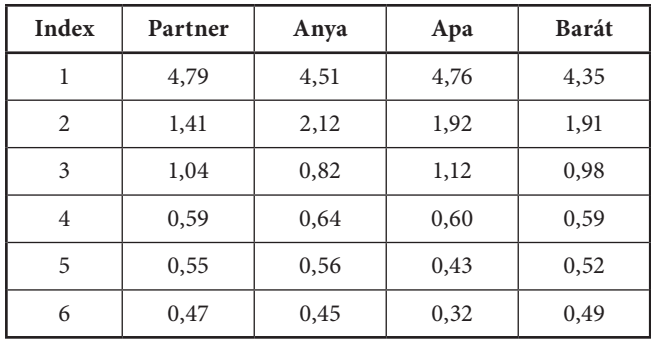

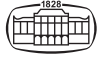

5. táblázat. Az ECR–RS tételein PAF módszerrel elvégzett 3-faktoros EFA elemzésekben a faktorok forgatás előtti megmagyarázott varianciái a négy kötődési személy viszonylatában

**Faktor Partner Anya Apa Barát** Faktor1 | 4,44 | 4,21 | 4,45 | 3,99 Faktor2 1,06 1,82 1,63 1,60 Faktor3 0,72 0,54 0,84 0,59

A faktorszámon túl az EFA elemzésekből azt is szeretnénk megtudni, hogy melyek a két faktorra legjobban illeszkedő tételek a négy viszonylatban. E célból a ROP-R EFA moduljának segítségével EFA elemzéseket végeztünk, PAF módszerét választva és minden esetben 2 faktort forgatva Promax módszerrel. A négy kötődési személy viszonylatában az eredmény meglehetősen egységes volt. Az első faktort (Faktor1) minden esetben az elkerülést mérő tételek, a másodikat (Faktor2) pedig a szorongást megragadó tételek alkották. Ennek szemléltetésére a forgatás utáni rendezett faktorsúlymátrixot a *6. táblázatban* mutatjuk be a Barát skálához tartozó 10 tétel EFA elemzésében.

#### 6. táblázat. Az ECR–RS Barát skálához tartozó 10 tétel EFA elemzésében a Promax ferde forgatás utáni rendezett faktorsúlymátrix (a 0,2-nél kisebb súlyok helyét üresen hagytuk)

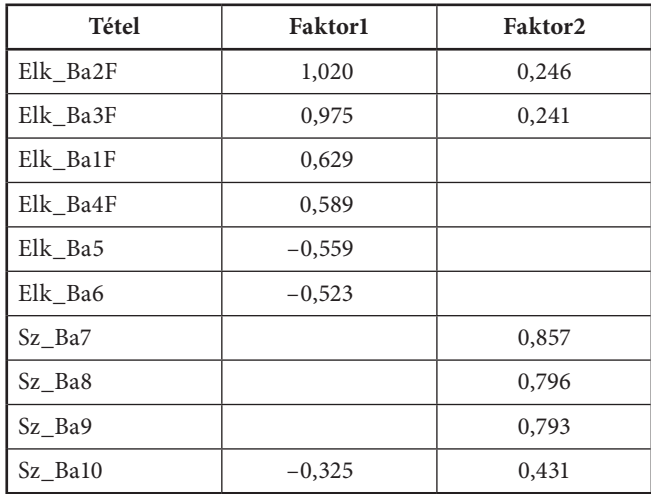

*Megjegyzés*: A tételek nevében Elk = Elkerülés, Sz = Szorongás, Ba = Barát. Az F betű a tételnév végén azt jelzi, hogy a tétel fordított megfogalmazású.

A *6. táblázatból* láthatjuk, hogy az elkerülés tételek közül a Faktor1-re az első négy tétel illeszkedik a legjobban, s ez ugyanígy megfigyelhető volt az Apa és a Partner viszonylatában is. Az Anya viszonylatban annyi eltérés volt, hogy a direkt (nem fordított) megfogalmazású 5. és 6. tétel (ezért ellentétes ezek faktorsúlyának az előjele a másik négy tételével) a többi viszonylatnál sokkal erősebben (0,70 feletti súlyokkal) illeszkedett Faktor1-re. A többi viszonylatban még olyan is előfordult (konkrétan a Partner skálánál), hogy az 5. és 6. elkerülés tétel faktorsúlya | 0,50 | alá esett (–0,475 és

–0,371), de azért skálaképző nagyságú maradt. Mindezek alapján azt is figyelembe véve, hogy a kisszámú fordított tételek gyakran gyengébben illeszkednek ugyanarra a faktorra, mint a nem fordítottak, az Elkerülés skála esetén érdemes meghagynunk mind a 6 tételt.

A *6. táblázatból* azt is kiolvashatjuk, hogy a Szorongás skálára a 7–9. tétel illeszkedik a legjobban, s ez ugyanígy megfigyelhető volt minden más kötődési viszonylatban is, azzal együtt, hogy az utolsó, 10. tétel minden esetben kilógott a skálából, három esetben 0,50 alatti (0,272; 0,405; 0,431) faktorsúllyal. Egyedül a Partner viszonylatban haladta meg a faktorsúly a 0,50-et (0,594), de itt is kisebb volt, mint a másik három tételé. A 10. tétel tehát nem tartozik egyértelműen egy faktorhoz, ezért érdemes a Szorongás skála esetében a 7–9. tételekre szorítkozni, ahogy ezt [Fraley](#page-17-0) [és munkatársai \(2011\)](#page-17-0) is megállapították.

## 4.4. Megerősítő faktorelemzés

A következő lépésben CFA segítségével ellenőriztük, hogy az ECR–RS Elkerülés és Szorongás skálája megfelelően illeszkedik-e a [Fraley és munkatársai \(2011\)](#page-17-0) által ismertetett – és a fentebbi EFA elemzésekkel is összhangban álló – kétskálás faktormodellre magyar mintánkban.15 Ehhez a ROP-R CFA moduljában mind a négy kapcsolati viszonylat esetében 1-es és 2-es faktorindexszel két faktort definiáltunk. Az 1–6. tételek faktorindexét meghagytuk 1-nek (Elkerülés faktor), a 7–9. tételekét pedig 2-re állítottuk be<sup>16</sup> (Szorongás faktor). Modellbecslési módszerként a normalitás sérülése miatt az ML robusztus változatát, az MLMV becslési módszert választottuk, amely több szerző szerint jó alternatívája ML-nek (vö. [Gao, Shi, & Maydeu-Olivares, 2019;](#page-17-0) [Zábó,](#page-19-0) [Oláh, & Vargha, 2022](#page-19-0)).

Az elemzéshez két futást terveztünk. Az elsőben meghagytuk az alapértelmezetten magas modifikációs küszöböket, hogy tájékozódjunk a különféle kovarianciák modifikációs indexeiről (lásd fentebb, a 3.2.3. alfejezetben a modifikációs indexről írottakat). Ennek alapján döntöttük el, hogy mely kovarianciákat vonjuk be a CFA modelljébe, végül ehhez állítottuk (csökkentettük) megfelelően a második futáshoz a modifikációs küszöböket.

Az első futás során minden viszonylatban az Elkerülés skála 5. és 6. (5. Nem szívesen nyílok meg neki, 6. Inkább nem mutatom ki neki, hogy mit érzek mélyen a szívemben), illetve a 2. és 3. (2. Általában megbeszélem a gondjaimat, problémáimat vele, 3. Átbeszéljük a dolgokat vele) tétele esetében nőtt a modifikációs index olyan magasra (minden esetben 35 fölé, esetenként 70-et is meghaladva), ami azt je-

<sup>15</sup> Megjegyezzük, hogy egy tesztadaptáció során nem elég, ha egy EFA alapján kapott skálaszerkezetet ugyanazon a mintán CFAval megerősítünk. Ehhez vagy újabb független mintavétel szükséges, vagy ha a minta elég nagy (pl. minimum 600 fölötti), akkor a random módon felezett minta egyik felén EFA-t végzünk, majd a másik felén az EFA által feltárt skálaszerkezet megerősítésére CFA-t.

<sup>16</sup> Az EFA-ban a tételek közül kilógó 10. tételt nem tettük be egyik faktorba se.

lezte, hogy ezeket a faktoron belüli kovarianciákat érdemes lehet beépíteni a modellbe. A többi kovarianciához tartozó modifikációs index minden viszonylatban 30 alatt maradt. Emiatt a második futás előtt a "Modifikációs index küszöbök" panelen a "Faktoron belüli reziduális kovarianciákhoz" rovat alapértelmezés szerinti 200-as értékét 35-re csökkentettük, a többi küszöbön pedig nem változtattunk.

Ezután elegendő a második futás eredménylistáját megvizsgálni, mert ez tartalmazza az első futás illeszkedéssel kapcsolatos eredményeit is. Ezek a legfontosabb eredmények négy egymás melletti oszlopban találhatók, amelyek közül az első az első futás standard maximum likelihood (ML) becsléssel kapott modelljének illeszkedését jellemzi, a második a robusztus MLMV becsléssel kapott modellét, a harmadik (ML+) és a negyedik (MLMV+) pedig ugyanezt, de a 2. futásnál lecsökkentett modifikációsindex-küszöb hatására kapott – két plusz kovariancia komponenst is tartalmazó – bővített (javított) modellre vonatkozóan.

A kovarianciák beépítésének és a robusztus becslés alkalmazásának sikerességét az jelzi, hogy MLMV+ esetén a faktormodell tesztelése egyetlen esetben sem szignifikáns *p* < 0,001 szinten (lásd *7. táblázat*, MLMV+ oszlop, *p*-érték sora), míg a többi esetben egyetlen kivételtől eltekintve (lásd *7. táblázat*, Anya viszonylat, ML+ oszlop) mindig.

| Kötődési személy | Mutató           | ML      | <b>MLMV</b> | $ML+$   | MLMV+ |
|------------------|------------------|---------|-------------|---------|-------|
| Partner          | $\chi^2$         | 166,12  | 103,4       | 62,19   | 41,92 |
|                  | $\int$           | 26      | 26          | 24      | 24    |
|                  | $\boldsymbol{p}$ | < 0,001 | < 0,001     | < 0,001 | 0,013 |
| Anya             | $\chi^2$         | 174,69  | 117,61      | 39,29   | 29,69 |
|                  | f                | 26      | 26          | 24      | 24    |
|                  | $\boldsymbol{p}$ | < 0,001 | < 0,001     | 0,025   | 0,195 |
| Apa              | $\chi^2$         | 251,98  | 184,54      | 58,64   | 46,74 |
|                  | f                | 26      | 26          | 24      | 24    |
|                  | $\boldsymbol{p}$ | < 0,001 | < 0,001     | < 0,001 | 0,004 |
| Barát            | $\chi^2$         | 169,81  | 104,57      | 50,78   | 35,57 |
|                  | $\int$           | 26      | 26          | 24      | 24    |
|                  | $\boldsymbol{p}$ | < 0,001 | < 0,001     | 0,001   | 0,060 |

7. táblázat. Az ECR–RS faktormodelljének tesztelése *χ*<sup>2</sup>-próbával a normalitást feltételező ML és a robusztus MLMV módszerrel a kovarianciák beépítése előtt (ML és MLMV oszlop) és után (ML+ és MLMV+ oszlop) a négy kötődési személy viszonylatában

Az ECR–RS kovarianciákkal javított kétdimenziós faktormodelljének illeszkedési mutatóit a négy kötődési személy viszonylatában a *8. táblázat* mutatja be. Ebből azt látjuk, hogy az illeszkedés minden mutató és minden viszonylat esetén jó vagy kiváló (vö. [Hu & Bentler, 1999;](#page-17-0) [Browne &](#page-17-0) [Cudeck, 1993;](#page-17-0) [Vargha, 2019,](#page-19-0) 6.3. táblázat). Az RMSEA minden viszonylatban kisebb 0,06-nál, 3 esetben 0,05-nél is. Az elméletileg elvárt 0,05-ös RMSEA-értéknél egyik kapott RMSEA-érték sem nagyobb szignifikánsan, amit a standard 0,05-ös szignifikanciaszintet jóval meghaladó pClose *p*-értékek jeleznek. A CFI és TLI minden viszonylatban a kívánt 0,95 fölött van, az illeszkedés átlagos hibáját mérő, az RMSEA-val rokon abszolút illeszkedési mutató, az SRMR pedig 0,05 alatt.

Ennek a javított modellnek a diagramját szemléltetésképpen a Barát kapcsolati viszonylatban az *1. ábra* mutatja be. Ezt az ábrát a ROP-R pdf fájlban készíti el automatikusan a CFA modulban (pathplotR1.pdf néven), amelyet például a <https://pdf2jpg.net>/ weblapon lehet ingyenesen jpg formátumúra konvertálni.

8. táblázat. Az ECR–RS kovarianciákkal javított kétdimenziós faktormodelljének illeszkedési mutatói a négy kötődési viszonylatban, robusztus MLMV becslési módszert alkalmazva

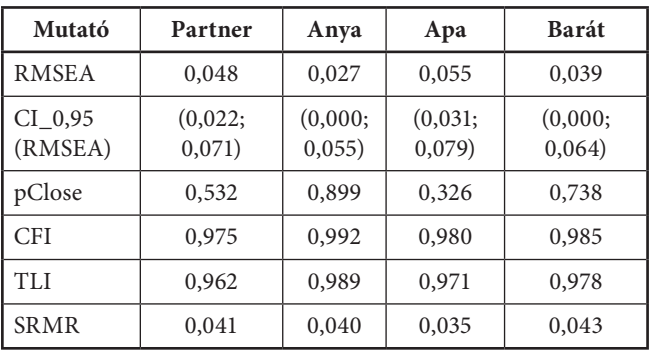

A CFA modullal végzett elemzések eredményei alapján öszszegzésképpen megállapíthatjuk, hogy az ECR–RS ezzel a 6-tételes Elkerülés és 3-tételes Szorongás skálával jó strukturális validitású. Mindezek után érdemes a CFA modulban

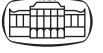

létre is hoznunk a skálákat, mely a "Faktorindexekkel definiált skálák elmentése" opció bejelölésével végezhető el a legegyszerűbben. Ennek hatására a ROP-R a skálákat az alkotó tételek átlagaként hozza létre, de csak abban az esetben, ha a fordított tételeket még a CFA elemzés előtt átfordítjuk.17

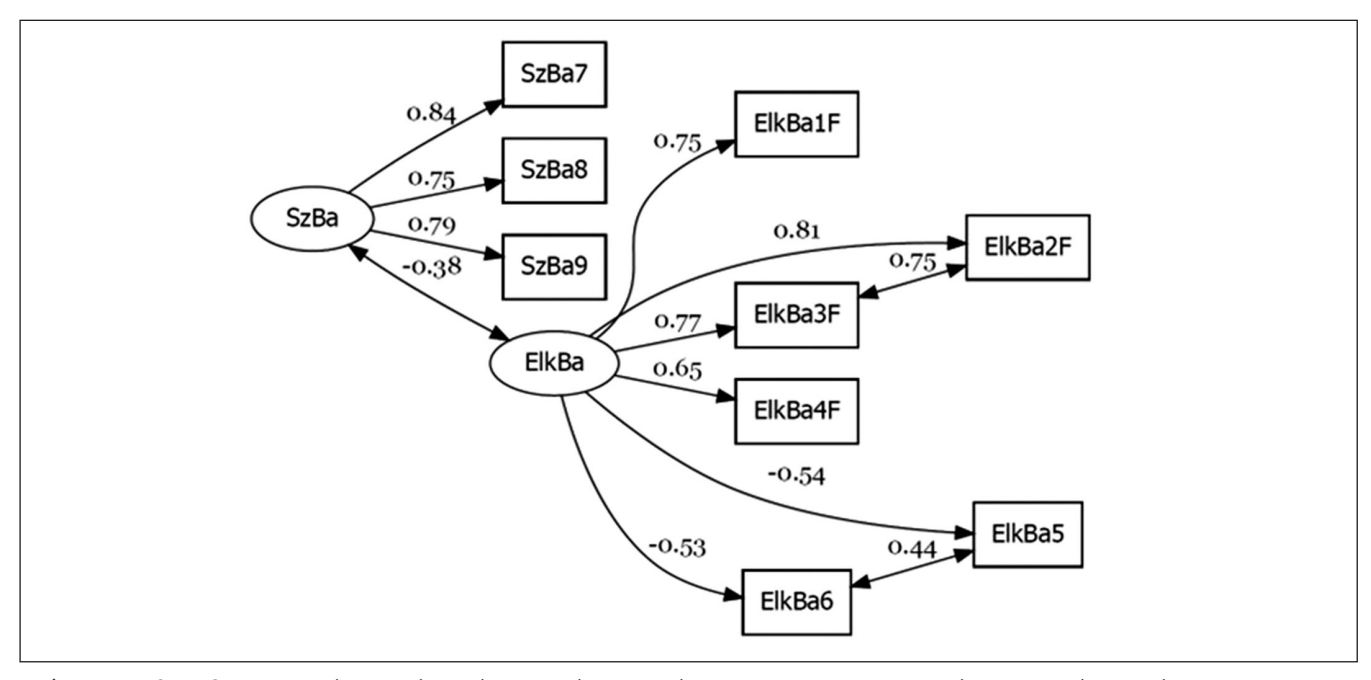

1. ábra. Az ECR–RS kovarianciákkal javított kétdimenziós modelljének a diagramja standardizált regressziós becslésekkel a Barát kötődési viszonylatban

*Megjegyzés:* Sz = Szorongás; Elk = Elkerülés; Ba = Barát.

### 4.5. Mediációs elemzés

A strukturális validitáson túl egy tesztadaptáció során a tartalmi validitás különböző formáit is illik igazolni. Ehhez érdemes megvizsgálni mintánkban a létrehozott ECR–RS skálák és a többi teszt kapcsolatát. Ez különböző regressziós elemzésekkel is elvégezhető a ROP-R HierR modulja segítségével, amelyek közül most szemléltetésképpen egy mediációs elemzést mutatunk be. Számos kutatás eredménye hívta fel a figyelmet arra, hogy a kötődés szoros kapcsolatban van a mentális egészséggel. A problémás kötődésű személyek, akik magas elkerülési motivációval és erős szorongással rendelkeznek, általában rosszabb mentális egészségűek (lásd pl. [Adams, Wrath, & Meng, 2018\)](#page-17-0), akiknek így a szubjektív jólléte is szükségképpen alacsonyabb [\(Vargha,](#page-19-0)  [Zábó, Török, & Oláh, 2020](#page-19-0)). Kérdés, hogy a kötődés kapcsolata a szubjektív jólléttel közvetlen hatás eredménye-e, vagy esetleg szerepet játszik itt a személyiség valamelyik komponense is.

Elsőként Pearson-féle korrelációval megvizsgáltuk, hogy van-e a mintánkban egyáltalán érdemleges kapcsolat a kötődés két skálája (Elkerülés és Szorongás), valamint a WHO Jóllét Skálája között mind a négy viszonylatban. A *9. táblázatban* összefoglalt eredmények arra utalnak, hogy ez csak a Szorongás skála esetében igaz.

9. táblázat. Az Elkerülés és a Szorongás skála Pearson-féle korrelációja a WHO Jóllét Skálával mind a négy kötődési viszonylatban

| Skála     | Anya        | Partner    | Apa        | Barát      |
|-----------|-------------|------------|------------|------------|
| Elkerülés | $0.102^{+}$ | $0.120*$   | 0.088      | 0.034      |
| Szorongás | $-0.238**$  | $-0.246**$ | $-0.193**$ | $-0.171**$ |

*Megjegyzés:* +: *p* < 0,10; \*: *p* < 0,05; \*\*: *p* < 0,01.

Ezután a felvetett szakmai kérdés ellenőrzésére olyan mediációs elemzéseket végeztünk, amelyekben a független változó az ECR–RS Szorongás skálája volt (külön-külön minden kötődési viszonylatban), a függő változó a WHO Jóllét Skála (WBI5), a mediátor változók pedig – külön-külön – a BFI-44 Big Five teszt skálái.

Legerősebb mediációs hatása minden viszonylatban az Érzelmi instabilitás (Érzinst) skálának volt. A mediációs hatás mértékének egyik jelzője a Mediáció%, amely azt

<sup>17</sup> Összegzéssel definiált vagy direkt és fordított tételeket egyaránt tartalmazó skálák esetében a skálakészítésre a ROPstat Itemanalízis modulját javasoljuk.

méri, hogy a függő változó (esetünkben WBI5) lineáris regressziós predikciójában milyen arányban csökken a független változó (esetünkben a Szorongás skála különböző viszonylatokban) regressziós együtthatója a mediátor változó (esetünkben Érzinst) jelenlétében [\(Cheng, Spiegelman,](#page-17-0) [& Li, 2021](#page-17-0)). Mediáció% értéke az Érzinst mediátorral minden viszonylatban 35% fölött volt, legmagasabb (50,9%) az anyai szorongás (SzAny) esetében. A *2. ábrán* látható diagram arról tájékoztat, hogy az anyai kötődés viszonylatában a szorongás jóllétre vonatkozó direkt hatása alacsony és éppen csak szignifikáns (*β* = –0,109; *p* < 0,05), pedig az indirekt, közvetített hatás 50% feletti. Ebből azt vonhatjuk le, hogy az anyai szorongás hatása jórészt csak közvetett módon, az érzelmi instabilitás személyiségvonáson keresztül érvényesül.

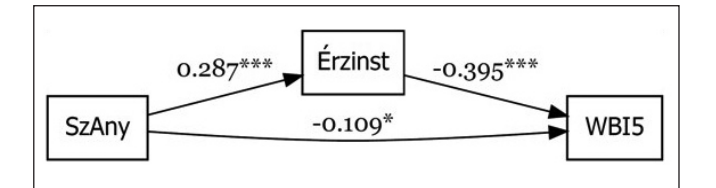

2. ábra. Az ECR–RS Anyai szorongás (SzAny) skálájának kapcsolata a szubjektív jólléttel (WBI5) az érzelmi instabilitás (Érzinst) mediációs hatásának figyelembevételével

*Megjegyzés:* útvonalábra standardizált útegyütthatókkal; \*  $p < 0.05$ ; \*\*\*  $p < 0.001$ .

Eszerint ha egy személynél magas szintű ugyan az anyai szorongás, de nem jellemző rá túlzott érzelmi instabilitás, akkor szubjektív jólléte akár magas szintű is lehet. A ROP-R mediációs eredménylistáján megtalálhatók a direkt és indirekt hatások nyers és standardizált értékekkel, szignifikanciákkal, valamint a Mediáció% érték (Med%) is.

Megjegyezzük, hogy a HierR modulban a ROP-R akkor kérdez rá arra, hogy végrehajtson-e mediációs elemzést, ha a független változókat pontosan két blokkba soroljuk (pl. 1 és 2 indexszel), a kisebbik (pl. 1-es) blokkindexűek száma nem haladja meg a 2-t és a függő változók száma 10-nél kisebb. Ha a válaszunk igen, akkor a mediációs elemzés a kisebbik indexű blokk változóinak a hatását fogja vizsgálni minden egyes függő változóra az összes nagyobb blokkindexű változóval mint mediátor változóval külön-külön elemzésekben, s ha a mediátor változók száma pontosan kettő, akkor még megvizsgálja azt a komplex modellt is, ahol ez a két mediátor változó egyazon modellben szerepel. A mediációs elemzés alapfogalmaival, modelljeivel és értelmezésével kapcsolatban lásd részletesen [Vargha \(2023b\)](#page-19-0) tanulmányát.

#### 4.6. Polinomiális regresszióelemzés

Felnőtteknél a kötődésnek alapvetően négy különböző típusa létezik, amelyeket az elkerülés és a szorongás dimenzió alacsony és magas szintjének négy kombinációja definiál ([Jantek & Vargha, 2016\)](#page-17-0). Ezt mintánkban az ECR–RS Elkerülés és Szorongás skálájával lehet kötődési típusonként ellenőrizni. Ha sikerül polinomiális regresszióelemzéssel nemlineáris összefüggéseket feltárni (ami kizárja a többdimenziós normalitást), az esélyt adhat a mintában több centrum és ezáltal több típus feltárására. Ez okból a ROP-R-rel PolR elemzést végeztünk minden kötődési viszonylatban az Elkerülés és a Szorongás skála között, a két változót minden esetben a független és a függő változó szerepében is alkalmazva. A nemlineáris kapcsolatot az mutatja, ha a független változónak a nemlineáris hatásokat képviselő magasabb (1-nél nagyobb) hatványai szignifikáns predikciós hatásúak a függő változó predikciójában.

Elemzéseink eredményei azt mutatták, hogy nemlineáris összefüggés csak a Partner viszonylatban fordul elő az Elkerülés és a Szorongás skála között, itt viszont mindkét irányban. Az ezzel kapcsolatos legfontosabb eredményeket a *10–11. táblázat* tartalmazza.

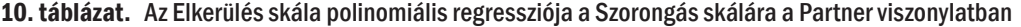

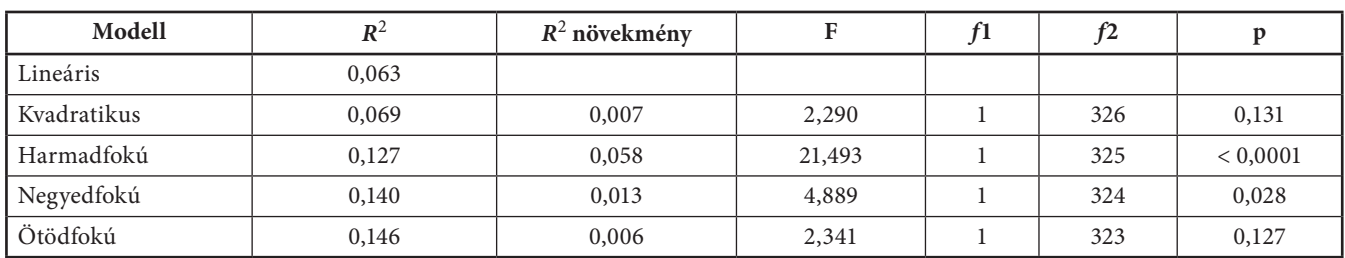

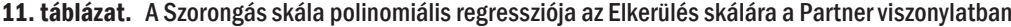

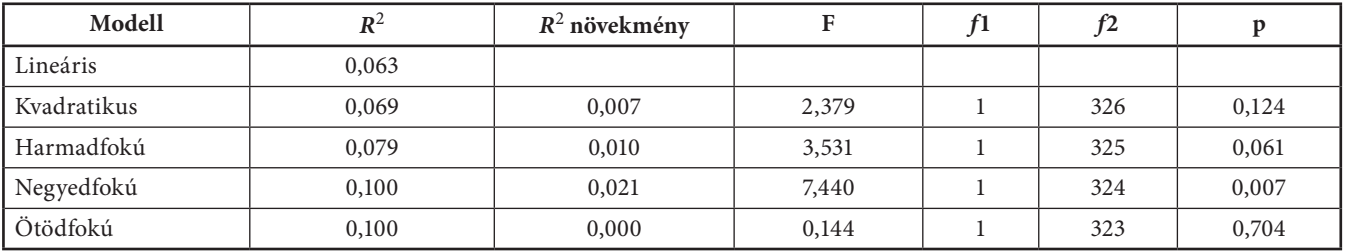

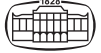

Eredményként azt látjuk, hogy a Szorongás skála bejóslásában az Elkerülés skála harmadfokú komponensének van a legmarkánsabb nemlineáris hatása, az Elkerülés skála bejóslásában pedig a Szorongás skála negyedfokú komponensének. Látható, hogy az erősen szignifikáns nemlineáris hatások számottevően megemelik *R*2-et (0,063-ról 0,140-re, illetve 0,063-ról 0,100-ra). Mindezen eredmények adnak esélyt arra, hogy klaszterelemzéssel feltárhatók legyenek a kötődés ismert típusai. Ennek sikerességét mutatják [Jantek](#page-17-0)  [és Vargha \(2016](#page-17-0)) elemzései, továbbá [Vargha és Bánsági](#page-19-0)  [\(2022\)](#page-19-0) ROP-R segítségével elvégzett klaszterelemzései.

# 5. MEGBESZÉLÉS

Jelen tanulmányban a Windows operációs rendszerben futtatható, ingyenes, kétnyelvű (magyar és angol) és egyszerűen használható ROP-R többváltozós statisztikai programcsomagot mutattuk be, amely jól használható pszichológiai (és más társadalomtudományi vagy orvosi–biológiai) kutatások statisztikai elemzéséhez. Felhasználóbarát menüjében a ROP-R a többváltozós statisztika három fontos témakörében (regresszióelemzés, főkomponens- és faktoranalízis, illetve klaszteranalízis) kínál teljes körű elemzéseket. A JASP és a jamovi szoftverhez hasonlóan ROP-R a statisztikai menüjében kiválasztott és beállított elemzésekhez R-scripteket ír, azokat automatikusan lefuttatja, majd a kapott eredményeket táblázatos formában a ROP-R nézőkéjében megjeleníti, illetve az eredményekhez tartozó fontosabb grafikonokat jpg vagy pdf fájlokban elmenti.

A ROP-R programcsomag cikkünk 3. fejezetében részletezett tíz moduljának eleganciáját és hatékonyságát a 4. fejezetben egy kötődéskutatás adatain végzett komplex statisztikai elemzéssorral szemléltettük. Ennek során részletesen is bemutattuk a főkomponens-analízis (FKA), a feltáró (EFA) és a megerősítő faktorelemzés (CFA), valamint a hierarchikus regresszióelemzés (HierR), ezen belül a mediációs elemzés, valamint a polinomiális regresszióelemzés (PolR) moduljának használatát.

Az FKA alkalmazásával kapott eredményeinkkel rávilágítottunk arra, hogy a romantikus partner 10 ECR–RS kötődés tételén elvégzett FKA első 3 főkomponense lefedi a 10 tétel varianciájának tetemes részét (72,4%-át). Ugyanitt azt is megmutattuk, hogy hogyan lehet az FKA modulban az összes tétel által alkotott egységes skála belső megbízhatóságának ellenőrzésére kiszámítani a Cronbach-α- és a McDonald-féle ω-mutatót. Az EFA elemzések eredményei pedig jelezték, hogy az ECR–RS kérdőív 4 domainre vonatkozó 10–10 tétele rendre kétfaktoros struktúrájú, amelyekből a 10. tételt – nem egyértelmű besorolása miatt – érdemes kihagyni, így az Elkerülés skálát 6 (ezek közül 4 fordított) tétellel, a Szorongás skálát pedig 3 tétellel érdemes definiálni. Ennek a struktúrának a szerkezeti validitását sikeresen megerősítettük CFA-val, igen jó illeszkedési mutatók segítségével (lásd *7. táblázat*).

HierR-rel sikerült kimutatni, hogy az ECR–RS Partner skálájának 10 tétele esetében az 5. és a 6. (nem fordított) elkerülés tétel által kifeszített faktor nem rendelkezik önálló, plusz szignifikáns prediktív információval a depresszió és a jóllét bejóslásában (az elsőként kiszűrt két faktor után). Ugyancsak a HierR modul segítségével mediációs elemzést is végeztünk, megvizsgálva azt, hogy az ECR–RS-sel mért kötődési szorongás és a WBI5-tel mért jóllét kapcsolatában nem játszanak-e közvetítő, mediáló szerepet a BFI-44 Big Five teszttel mért személyiségvonások. Eredményül azt kaptuk, hogy az érzelmi instabilitás (BFI-44, Érzinst skála) mediációs hatása minden domain viszonylatában jelen van, legerősebben az anyai kötődés esetében, ahol a mediációs arány az 50%-ot is meghaladta. A többi domain viszonylatában a mediációs hatás bár szignifikáns, de kisebb mértékű volt.

Végül a PolR-rel végzett elemzéssor eredményei rávilágítottak arra, hogy az Elkerülés és a Szorongás skála között nemlineáris összefüggés csak a Partner viszonylatban fordul elő, itt viszont mindkét irányban.

A ROP-R programcsomag előnyeit és hátrányait számba véve le kell szögeznünk, hogy a ROP-R nem kíván olyan átfogó statisztikai szoftver lenni, mint a JASP és a jamovi, mégis vannak figyelemre méltó előnyei, amelyek az alábbiak szerint fogalmazhatók meg.

A ROPstat Magyarországon széles körben ismert. A programot rendszeresen használók (Magyarországon több ezer pszichológus és más szakmabeli kolléga) örömmel vehetik, hogy a ROP-R-rel futtathatnak standard többváltozós statisztikai elemzéseket a ROPstatéval teljesen megegyező keretben (a ROP-R-ben ugyanolyan a változók kezelése, a fájlkezelés, az adatok szerkesztése, a transzformációk stb.). A ROP-R-ben mindaz végrehajtható, ami a ROPstatban, kivéve annak statisztikai elemzéseit.

A ROP-R szoftver a ROPstatra specifikus \*.msw adatfájlokat is mindenféle konverzió nélkül be tudja olvasni, de automatikusan be tud olvasni egy standard Excel fájlt (ha az adattáblázat az aktív fülön található), valamint SPSS (sav és por) fájlokat.

A ROP-R az angolon kívül magyar nyelvre is beállítható, amikor is nemcsak a szoftver kommunikációs nyelve, hanem az eredménylista is magyar nyelvű.

A ROP-R modulok számos olyan fontos statisztikai elemzés (pl. polinomiális regresszióelemzés, *k*-medoid és *k*-medián nemhierarchikus klaszterelemzés vagy modellalapú klaszteranalízis) végrehajtását teszik lehetővé, amelyek más felhasználóbarát szoftverekben jelenleg nem elérhetők.

A ROP-R-rel kapcsolatos nehézség a hozzá kötődő R szoftver (a 4.1.3. verzió) és a 2.1. alfejezetben felsorolt R-package-ek installálása, de ezt szerencsére csak egyszer kell megtenni. Bár a 4.1.3 R-verzióval való összekötöttség nem jelent tartalmi korlátozást, a ROP-R szerzői és fejlesztői (a jelen cikk első két szerzője) dolgoznak az újabb R-verziókhoz való igazításon. A ROP-R-nek szintén hiányossága, hogy csak Windows operációs rendszerben használható és jóval szűkebb kínálatú, mint a JASP és a jamovi, amelyek tartalmukban SPSS és SAS szintű komplex szoftverek. Mindamellett a ROP-R a ROPstattal együtt a lefedi a

<span id="page-17-0"></span>pszichológia BA és MA szak statisztikai anyagát és hasznos lehet a doktori képzésben is. A ROP-R ROPstattal összekötött honlapja18 nem olyan professzionális, mint a JASP-é vagy a jamovié, de megítéléséhez azt is figyelembe kell venni, hogy a ROP-R-t teljesen magánerőből hoztuk létre, ehhez sem pályázati, sem egyetemi, sem üzleti jellegű forrás vagy támogatás nem állt rendelkezésre.

Köszönetnyilvánítás: Jelen tanulmány elkészítését a Károli Gáspár Református Egyetem Bölcsészet- és Társadalomtudományi Karának *Pszichológiai kutatások módszertani platformja* című kutatói pályázata támogatta (témaszám: 20754B800/2022). A szerzők ezúton mondanak köszönetet a kézirat lektorainak és a folyóirat szerkesztőjének a számtalan értékes megjegyzésért és javaslatért, amelyek nagyban segítették a cikk végső változatának kialakítását.

A szerzők munkamegosztása: A cikk koncepciója, a 4. fejezetben leírt elemzések elvégzése és a teljes cikk megírása az első szerzőhöz kötődik. A második szerző, aki a ROP-R társszerzője, a ROP-R-rel kapcsolatos minden adatot és megállapítást ellenőrzött. A harmadik szerző a 4. fejezet kötődéskutatással kapcsolatos elemzéseit és pszichológiai érvényességét ellenőrizte. Mindhárom szerző elolvasta a teljes cikket, és felelősséget vállal a benne leírtakért.

Nyilatkozat érdekütközésről: A szerzők ezúton kijelentik, hogy esetükben nem állnak fenn érdekütközések.

### IRODALOM

- Adams, G. C., Wrath, A. J., & Meng, X. (2018). The relationship between adult attachment and mental health care utilization: A systematic review. *The Canadian Journal of Psychiatry*, *63*(10), 651–660. <https://doi.org/10.1177/0706743718779933>
- Akaike, H. (1974). A new look at the statistical model identification. *IEEE Transactions on Automatic Control, 19*(6), 716–723. <https://doi.org/10.1109/TAC.1974.1100705>
- Akinwande, M. O., Dikko, H. G., & Samson, A. (2015). Variance inflation factor: as a condition for the inclusion of suppressor variable (s) in regression analysis. *Open Journal of Statistics*, *5*(07), 754. <https://doi.org/10.4236/ojs.2015.57075>, [https://](https://www.scirp.org/html/11-1240578_62189.htm) [www.scirp.org/html/11-1240578\\_62189.htm](https://www.scirp.org/html/11-1240578_62189.htm)
- Bech, P. (1996). *The Bech, Hamilton and Zung scales for mood disorders: screening and listening* (2nd ed.). Springer.
- Bech, P. (2012). *The Bech, Hamilton and Zung scales for mood disorders: screening and listening: a twenty years update with reference to DSM-IV and ICD-10*. Springer Science & Business Media.
- Beck, A. T., & Beck, R. W. (1972). Screening depressed patients in family practice: A rapid technic. *Postgraduate Medicine*, *52*(6), 81–85. <https://doi.org/10.1080/00325481.1972.11713319>
- Bergman, L. R., Magnusson, D., & El-Khouri, B. M. (2003). *Studying individual development in an interindividual context. A Person-oriented approach.* Lawrence-Erlbaum.
- Bernaards, C. A., & Jennrich, I. R. (2005). Gradient projection algorithms and software for arbitrary rotation criteria in factor analysis. *Educational and Psychological Measurement, 65*(2), 676–696. <https://doi.org/10.1177/0013164404272507>
- Browne, M. W., & Cudeck, R. (1993). *Alternative ways of assessing model fit.* In K. A. Bollen, & J. S. Long (Eds.), *Testing structural equation models* (pp. 136–162). Sage.
- Cardot, H. (2022). *Gmedian: Geometric Median, k-Medians Clustering and Robust Median PCA.* R package version 1.2.7. [https://](https://CRAN.R-project.org/package%3DGmedian) [CRAN.R-project.org/package=Gmedian](https://CRAN.R-project.org/package%3DGmedian)
- Cheng, C., Spiegelman, D., & Li, F. (2021). Estimating the natural indirect effect and the mediation proportion via the product method. *BMC Medical Research Methodology, 21*(1), 1–20. <https://doi.org/10.1186/s12874-021-01425-4>
- DeVellis, R. F. (2016). *Scale development: Theory and applications*  (4th ed.). Sage Publications.
- Fraley, C., & Raftery, A. E. (2002). Model-based clustering, discriminant analysis, and density estimation. *Journal of the American statistical Association*, *97*(458), 611–631. [https://](https://doi.org/10.1198/016214502760047131) [doi.org/10.1198/016214502760047131](https://doi.org/10.1198/016214502760047131)
- Fraley, R. C., Heffernan, M. E., Vicary, A. M., & Brumbaugh, C. C. (2011). The experiences in close relationships—Relationship Structures Questionnaire: A method for assessing attachment orientations across relationships. *Psychological Assessment*, *23*(3), 615. <https://doi.org/10.1037/a0022898>
- Gao, C., Shi, D., & Maydeu-Olivares, A. (2019). Estimating the maximum likelihood root mean square error of approximation (RMSEA) with non-normal data: A Monte-Carlo study. *Structural Equation Modeling: A Multidisciplinary Journal*, *27*(2), 192–201. <https://doi.org/10.1080/10705511.2019.1637741>
- Gergely, B., & Vargha, A. (2021). How to use model-based cluster analysis efficiently in person-oriented research. *Journal for Person-Oriented Research*, *7*(1), 22–35. [https://doi.org/10.17505/](https://doi.org/10.17505/jpor.2021.23449) [jpor.2021.23449](https://doi.org/10.17505/jpor.2021.23449) [https://journals.lub.lu.se/jpor/article/view/23](https://journals.lub.lu.se/jpor/article/view/23449/20820) [449/20820](https://journals.lub.lu.se/jpor/article/view/23449/20820)
- Harrington, D. (2009). *Confirmatory factor analysis.* Oxford University Press.
- Hebbali, A. (2020). *olsrr: Tools for Building OLS Regression Models.*  R package version 0.5.3. [https://CRAN.R-project.org/package](https://CRAN.R-project.org/package%3Dolsrr) [=olsrr](https://CRAN.R-project.org/package%3Dolsrr)
- Hu, L. T., & Bentler, P. M. (1999). Cutoff criteria for fit indexes in covariance structure analysis: Conventional criteria versus new alternatives. *Structural Equation Modeling, 6*(1), 1–55. <https://doi.org/10.1080/10705519909540118>
- Jantek, G., & Vargha, A. (2016). A felnőtt kötődés korszerű mérési lehetősége: A közvetlen kapcsolatok élményei – kapcsolati struktúrák (ECR-RS) kötődési kérdőív magyar adaptációja párkapcsolatban élő felnőtt személyeknél. *Magyar Pszichológiai Szemle*, *71*(3), 447–470. [https://doi.org/10.1556/0016.](https://doi.org/10.1556/0016.2016.71.3.3) [2016.71.3.3](https://doi.org/10.1556/0016.2016.71.3.3)

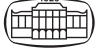

- <span id="page-18-0"></span>JASP Team (2022). *JASP (Version 0.16.2)* [Computer software]. <https://jasp-stats.org>/
- John, O. P., Donahue, E. M., & Kentle, R. L. (1991). *The Big Five Inventory – Versions 4a and 54.* Berkeley: University of California, Institute of Personality and Social Research.
- John, O. P., Naumann, L. P., & Soto, C. J. (2008). *Paradigm shift to the integrative Big Five trait taxonomy: History, measurement, and conceptual issues.* In O. P. John, R. W. Robins & L. A. Pervin, *Handbook of personality: Theory and research* (pp. 114–158). Guilford Press.
- de Jong, P. F. (1999). Hierarchical regression analysis in structural equation modeling. *Structural Equation Modeling: A Multidisciplinary Journal*, *6*(2), 198–211. [https://doi.org/10.1080/](https://doi.org/10.1080/10705519909540128) [10705519909540128](https://doi.org/10.1080/10705519909540128)
- Kassambara, A., & Mundt, F. (2020). *factoextra: Extract and Visualize the Results of Multivariate Data Analyses.* R package version 1.0.7. [https://CRAN.R-project.org/package=factoextra](https://CRAN.R-project.org/package%3Dfactoextra)
- Kaufman, L. & Rousseeuw, P. J. (2009). *Finding Groups in Data: an Introduction to Cluster Analysis.* John Wiley & Sons.
- Kelley, K. (2007). *Methods for the Behavioral, Educational, and Social Sciences (MBESS)* [Computer software and manual]. [https://CRAN.R-project.org/package=MBESS](https://CRAN.R-project.org/package%3DMBESS)
- Kopp, M., Skrabski, Á., & Czakó, L. (1990). Összehasonlító mentálhigiénés vizsgálatokhoz ajánlott módszertan. *Végeken, 1*(2), 4–24.
- Leys, C., Klein, O., Dominicy, Y., & Ley, C. (2018). Detecting multivariate outliers: Use a robust variant of Mahalanobis distance. *Journal of Experimental Social Psychology, 74*, 150– 156. <https://doi.org/10.1016/j.jesp.2017.09.011>
- Lishinski, A. (2021). *lavaanPlot: Path Diagrams for 'Lavaan' Models via 'DiagrammeR'.* R package version 0.6.2. [https://CRAN.R](https://CRAN.R-project.org/package%3DlavaanPlot)[project.org/package=lavaanPlot](https://CRAN.R-project.org/package%3DlavaanPlot)
- MacCallum, R. C., Roznowski, M., & Necowitz, L. B. (1992). Model modifications in covariance structure analysis: the problem of capitalization on chance. *Psychological Bulletin*, *111*(3), 490–504.<https://doi.org/10.1037/0033-2909.111.3.490>
- Maechler, M., Rousseeuw, P., Struyf, A., Hubert, M., & Hornik, K. (2022). *cluster: Cluster Analysis Basics and Extensions.* R package version 2.1.4. [https://CRAN.R-project.org/package=cluster](https://CRAN.R-project.org/package%3Dcluster)
- Marzjarani, M. (2015). Sample size and outliers, leverage, and influential points, and Cooks distance formula. *International Journal of Arts and Commerce, 4*(2), 83–86. [https://www.](https://www.semanticscholar.org/paper/Sample-Size-and-Outliers%252C-Leverage%252C-and-Influential-Marzjarani/33cc9203b7ebcb14170541d0a658ba1dc20dc5c3) [semanticscholar.org/paper/Sample-Size-and-Outliers%2C-](https://www.semanticscholar.org/paper/Sample-Size-and-Outliers%252C-Leverage%252C-and-Influential-Marzjarani/33cc9203b7ebcb14170541d0a658ba1dc20dc5c3)[Leverage%2C-and-Influential-Marzjarani/33cc9203b7ebcb141](https://www.semanticscholar.org/paper/Sample-Size-and-Outliers%252C-Leverage%252C-and-Influential-Marzjarani/33cc9203b7ebcb14170541d0a658ba1dc20dc5c3) [70541d0a658ba1dc20dc5c3](https://www.semanticscholar.org/paper/Sample-Size-and-Outliers%252C-Leverage%252C-and-Influential-Marzjarani/33cc9203b7ebcb14170541d0a658ba1dc20dc5c3)
- Mbachu, H. I., Nduka, E. C., & Nja, M. E. (2012). Designing a pseudo R-Squared goodness-of-fit measure in generalized linear models. *Journal of Mathematics Research, 4*(2), 148–154. <https://doi.org/10.5539/jmr.v4n2p148>
- Mouselimis, L. (2022). *ClusterR: Gaussian Mixture Models, K-Means, Mini-Batch-Kmeans, K-Medoids and Affinity Propagation Clustering.* R package version 1.2.6. [https://CRAN.R](https://CRAN.R-project.org/package%3DClusterR)[project.org/package=ClusterR](https://CRAN.R-project.org/package%3DClusterR)
- Nagelkerke, N. J. (1991). A note on a general definition of the coefficient of determination. *Biometrika, 78*(3), 691–692. [https://](https://doi.org/10.1093/biomet/78.3.691) [doi.org/10.1093/biomet/78.3.691](https://doi.org/10.1093/biomet/78.3.691)
- O'Brien, R. M. (2007). A caution regarding rules of thumb for variance inflation factors. *Quality & Quantity, 41,* 673–690. <https://doi.org/10.1007/s11135-006-9018-6>
- Osborne, J. W. (2014). *Best practices in exploratory factor analysis.* CreateSpace Independent Publishing.
- Peng, R. D. (2016). *R programming for data science*. Leanpub. [https://bookdown.org/rdpeng/rprogdatascience/](https://bookdown.org/rdpeng/rprogdatascience)
- R Core Team (2021). *R: A language and environment for statistical computing.* Vienna: R Foundation for Statistical Computing. <https://www.R-project.org>/
- Revelle, W. (2022). *psych: Procedures for Personality and Psychological Research*. Evanston (Illinois): Northwestern University. [https://CRAN.R-project.org/package=psych](https://CRAN.R-project.org/package%3Dpsych) Version = 2.2.5.
- Rosseel, Y. (2012). lavaan: An R Package for Structural Equation Modeling. *Journal of Statistical Software, 48*(2), 1–36. [https://](https://doi.org/10.18637/jss.v048.i02) [doi.org/10.18637/jss.v048.i02](https://doi.org/10.18637/jss.v048.i02)
- Roux, M. (2018). A comparative study of divisive and agglomerative hierarchical clustering algorithms. *Journal of Classification*, *35*(2), 345–366. <https://doi.org/10.1007/s00357-018-9259-9>
- Rózsa, S., Tárnok, Z., & Nagy, P. (2020). *A gyermekpszichiátriában alkalmazott kérdőívek, interjúk és tünetbecslő skálák.* Budapest: EFOP-2.2.0-16.2016.00002 Gyermek és ifjúságpszichiátriai, addiktológiai és mentálhigiénés ellátórendszer infrastrukturális feltételeinek fejlesztése projekt.
- Şahin, M., & Aybek, E. (2019). Jamovi: an easy to use statistical software for the social scientists. *International Journal of Assessment Tools in Education*, *6*(4), 670–692. [https://doi.org/](https://doi.org/10.21449/ijate.661803) [10.21449/ijate.661803](https://doi.org/10.21449/ijate.661803)
- Scrucca, L., Fop, M., Murphy, T. B., & Raftery, A. E. (2016). mclust 5: clustering, classification and density estimation using Gaussian finite mixture models. *The R Journal, 8*(1), 289–317. [https://pubmed.ncbi.nlm.nih.gov/27818791/](https://pubmed.ncbi.nlm.nih.gov/27818791)
- Shaharudin, S. M., Ahmad, N., Zainuddin, N. H., & Mohamed, N. S. (2018). Identification of rainfall patterns on hydrological simulation using robust principal component analysis. *Indonesian Journal of Electrical Engineering and Computer Science, 11*(3), 1162–1167. [https://doi.org/10.11591/ijeecs.v11.i3.](https://doi.org/10.11591/ijeecs.v11.i3.pp1162-1167) [pp1162-1167](https://doi.org/10.11591/ijeecs.v11.i3.pp1162-1167)
- Shi, D., Maydeu-Olivares, A., & DiStefano, C. (2018). The relationship between the standardized root mean square residual and model misspecification in factor analysis models. *Multivariate Behavioral Research*, *53*(5), 676–694. [https://doi.org/](https://doi.org/10.1080/00273171.2018.1476221) [10.1080/00273171.2018.1476221](https://doi.org/10.1080/00273171.2018.1476221)
- Susánszky, É., Konkolÿ Thege, B., Stauder, A., & Kopp, M. (2006). A WHO Jól-lét Kérdőív rövidített (WBI-5) magyar változatának validálása a Hungarostudy 2002 országos lakossági egészségfelmérés alapján. *Mentálhigiéné és Pszichoszomatika, 7*(3), 247–255.<https://doi.org/10.1556/Mental.7.2006.3.8>
- T. Kárász, J., Nagybányai Nagy, O., Széll, K., & Takács, S. (2022). Cronbach-alfa: vele vagy nélküle? *Magyar Pszichológiai Szemle*, *77*(1), 81–98. <https://doi.org/10.1556/0016.2022.00004>
- Tabachnick, B. G., & Fidell, L. S. (2013). *Using multivariate statistics* (6th ed.). Pearson.
- The jamovi project (2021). *jamovi* (Version 1.6) [Computer Software]. Letöltés:<https://www.jamovi.org>
- <span id="page-19-0"></span>Tjur, T. (2009). Coefficients of determination in logistic regression models—A new proposal: The coefficient of discrimination. *The American Statistician, 63*(4), 366–372. [https://doi.org/](https://doi.org/10.1198/tast.2009.08210) [10.1198/tast.2009.08210](https://doi.org/10.1198/tast.2009.08210)
- Vargha A. (2008). Új statisztikai módszerekkel új lehetőségek: a ROPstat a pszichológiai kutatások szolgálatában. *Pszichológia, 28*(1), 81–103. <https://doi.org/10.1556/pszi.28.2008.1.5>
- Vargha, A. (2016). A ROPstat statisztikai programcsomag. *Statisztikai Szemle*, *94*(11–12)*,* 1165–1192. [https://doi.org/10.20311/](https://doi.org/10.20311/stat2016.11-12.hu1165) [stat2016.11-12.hu1165](https://doi.org/10.20311/stat2016.11-12.hu1165)
- Vargha, A. (2019). *Többváltozós statisztika dióhéjban: változó-orientált módszerek.* Pólya Kiadó.
- Vargha, A. (2020). *Normális vagy? És ha nem? Statisztikai módszerek nem normális eloszlású változókkal pszichológiai kutatásokban.* Pólya Kiadó.
- Vargha, A. (2022). *Személy-orientált többváltozós statisztika: klaszszifikációs módszerek.* Pólya Kiadó.
- Vargha, A. (2023a). *Többváltozós statisztikai elemzések pszichológiai kutatásokban ROP-R-rel.* Pólya Kiadó.
- Vargha, A. (2023b). Mediációs elemzések pszichológiai kutatásokban. *Alkalmazott Pszichológia, 25*(2), 93–128.
- Vargha, A., & Bánsági, P. (2022). ROP-R: a free multivariate statistical software that runs R packages in a ROPstat framework. *Hungarian Statistical Review*, *5*(2), 3–29. [https://doi.](https://doi.org/10.35618/HSR2022.02.en003) [org/10.35618/HSR2022.02.en003](https://doi.org/10.35618/HSR2022.02.en003) [https://www.ksh.hu/hunga](https://www.ksh.hu/hungarian-statistical-review%23/year/2022%3Fc%3Dh%2302) [rian-statistical-review#/year/2022?c=h#02](https://www.ksh.hu/hungarian-statistical-review%23/year/2022%3Fc%3Dh%2302)
- Vargha, A., & Bergman, L. R. (2019). MORI coefficients as indicators of a 'real' cluster structure. *Hungarian Statistical Review*, *2*(1), 3–23. [https://doi.org/10.35618/hsr2019.01.en003,](https://doi.org/10.35618/hsr2019.01.en003) [http://real.mtak.hu/95789/](http://real.mtak.hu/95789)
- Vargha, A., Bergman, L. R., & Takács, S. (2016). Performing cluster analysis within a person-oriented context: Some methods for evaluating the quality of cluster solutions. *Journal for Person-oriented Research*, *2*(1–2), 78–86. [https://doi.](https://doi.org/10.17505/jpor.2016.08) [org/10.17505/jpor.2016.08](https://doi.org/10.17505/jpor.2016.08)
- Vargha, A., Torma, B., & Bergman, L. R. (2015). ROPstat: a general statistical package useful for conducting person-oriented analyses. *Journal for Person-Oriented Research*, *1*(1–2), 87–98. <https://doi.org/10.17505/jpor.2015.09>
- Vargha, A., Zábó, V., Török, R., & Oláh, A. (2020): A jóllét és a mentális egészség mérése: a Mentális Egészség Teszt. *Mentálhigiéné és Pszichoszomatika, 21*(3), 281–322. [https://doi.org/](https://doi.org/10.1556/0406.21.2020.014) [10.1556/0406.21.2020.014](https://doi.org/10.1556/0406.21.2020.014)
- Venables, W. N., & Ripley, B. D. (2002). *Modern Applied Statistics with S. Fourth Edition.* New York: Springer.
- Wickham, H. (2016). *ggplot2: Elegant graphics for data analysis.* Springer Verlag.
- Zábó, V., Oláh, A., & Vargha, A. (2022). A new complex mental health test in positive psychological framework. *Frontiers in Psychology*, *13,* Article 775622. [https://doi.org/10.3389/fpsyg.](https://doi.org/10.3389/fpsyg.2022.775622) [2022.775622](https://doi.org/10.3389/fpsyg.2022.775622)

Open Access nyilatkozat: A cikk a Creative Commons Attribution 4.0 International License (https://creativecommons.org/licenses/by/4.0/) feltételei szerint publikált Open Access közlemény, melynek szellemében a cikk bármilyen médiumban szabadon felhasználható, megosztható és újraközölhető, feltéve, hogy az eredeti szerző és a közlés helye, illetve a CC License linkje és az esetlegesen végrehajtott módosítások feltüntetésre kerülnek. (SID\_1)

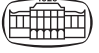